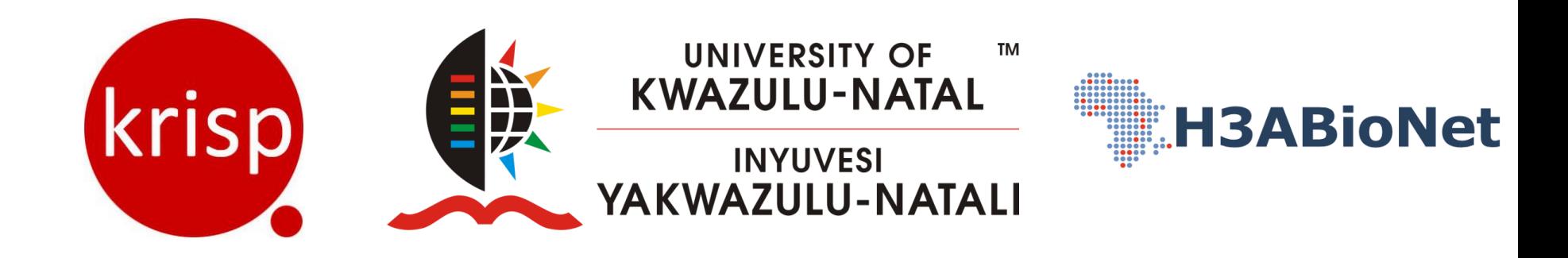

### **INTRODUCTION TO GISAID**

### **SAN EMMANUEL JAMES, HOURIIYAH TEGALLY, EDUAN WILKINSON, TULIO DE OLIVEIRA ET. AL**

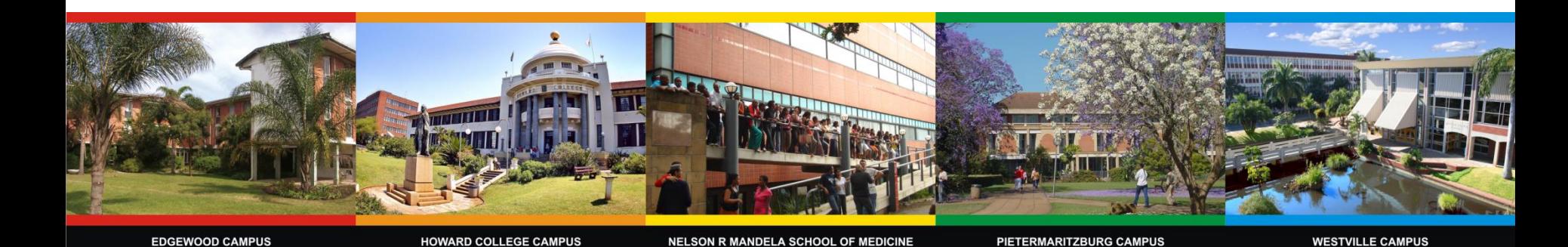

# **Outline**

- o **Why publish our data**
- o **What is and why GISAID?**
- o **Quality Control of sequencesprior to submission**
	- Using Nextclade and geneious
	- Consensus v2,.., vFINAL
- o **Quality control of metadata prior to submission**
	- Mandatory fields and data formats
- o **Submission to the GISAID EpiCoV Database**
- o **Interacting with GISAID EpiCoV Database**
	- o Navigating the data
	- o Downloading selections of the data
	- o Downloading global aggregated data

## **Why is it important to publish our data?**

❑ Fast track science

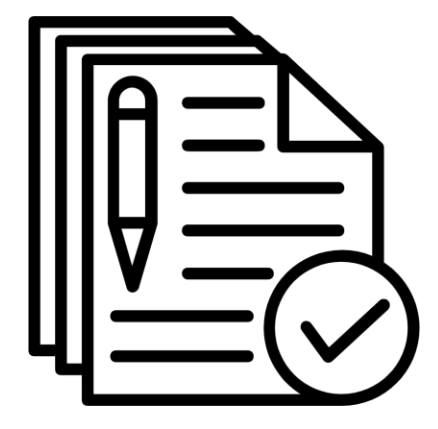

❑ Metadata QC and **Standardization** 

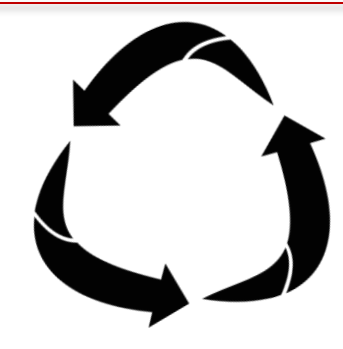

❑ Reproducible research

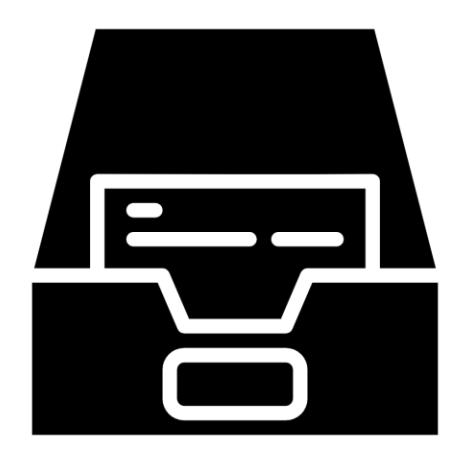

❑ Permanent storage

<https://www.gisaid.org/>

# **Why is it important to publish our data?**

### ❑ Enables real-time genomic epidemiology to inform public health response

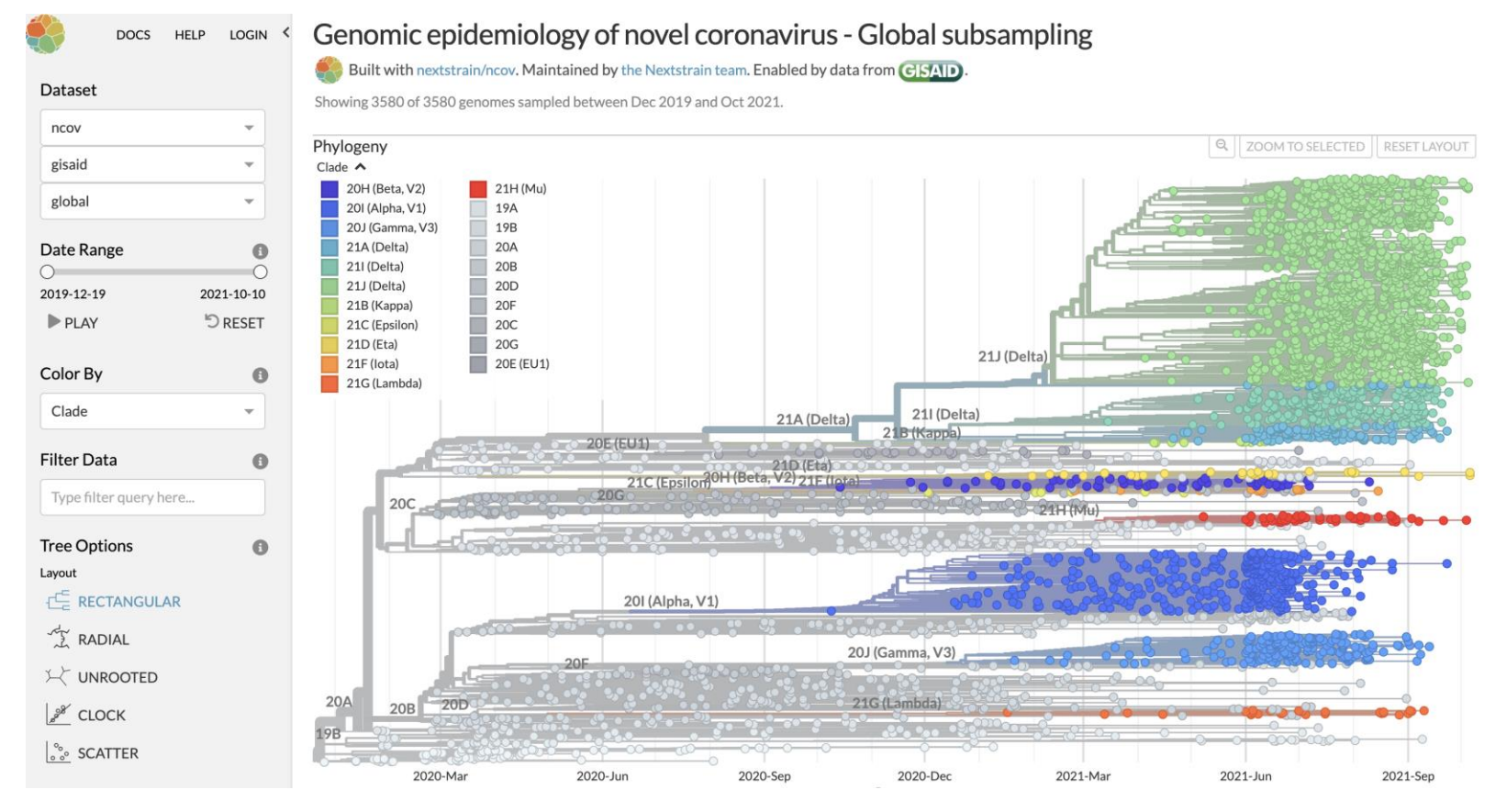

Regional phylogenenies maintained by Nextstrain and updated regularly as new data is released <https://nextstrain.org/ncov/gisaid/global>

### **What is GISAID?**

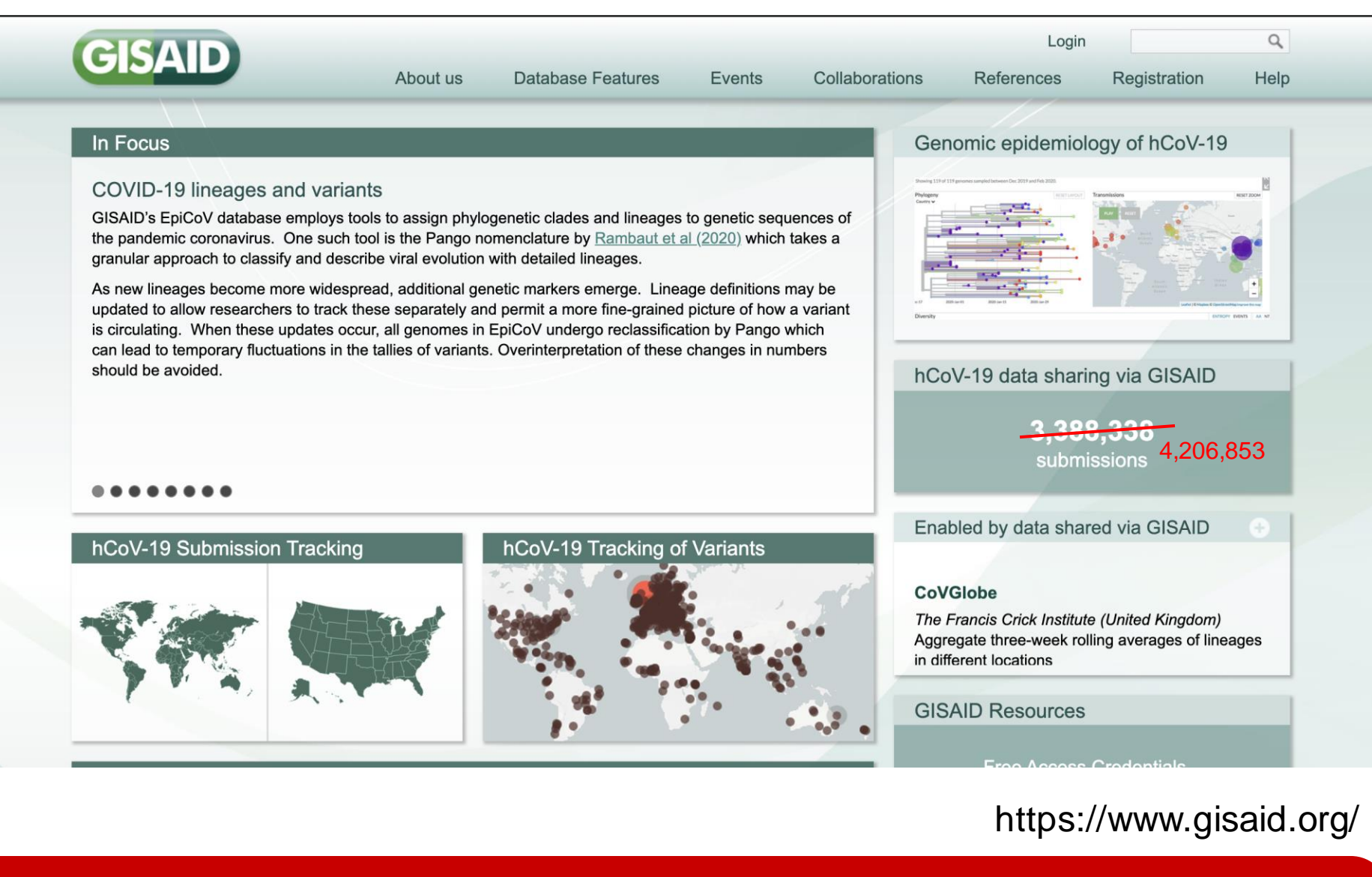

### **Why GISAID?**

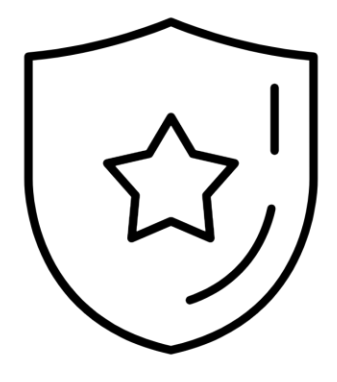

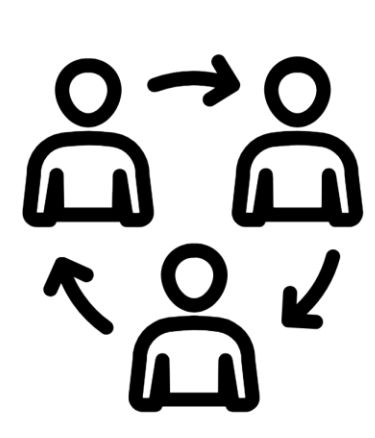

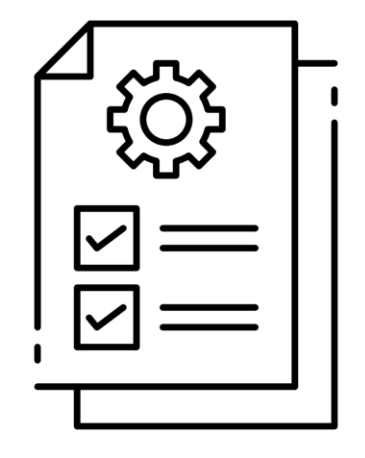

- 
- ❖ Recognition ❖ Collaboration ❖ Quality Control

<https://www.gisaid.org/>

### Data Production Workflow

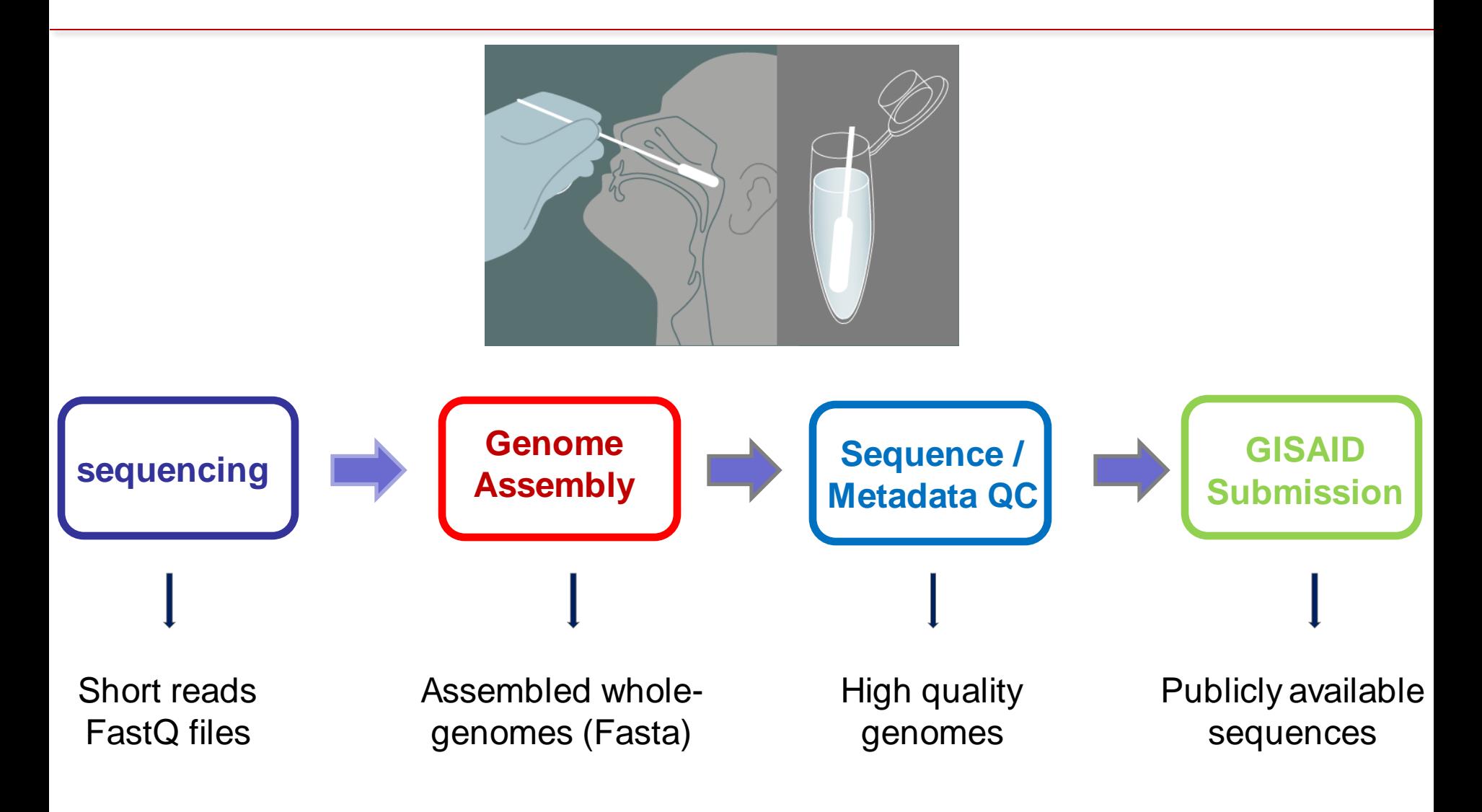

### Quality Control (QC) - Sequences

- ❑ Does the sequence have sufficient genome coverage?
- $\Box$  Indels not a multiple of 3 (i.e. frameshifting)
- ❑ Mutations not causing premature stop codons
- ❑ Very large indels
- ❑ Clustered SNPs

### Quality Control (QC)

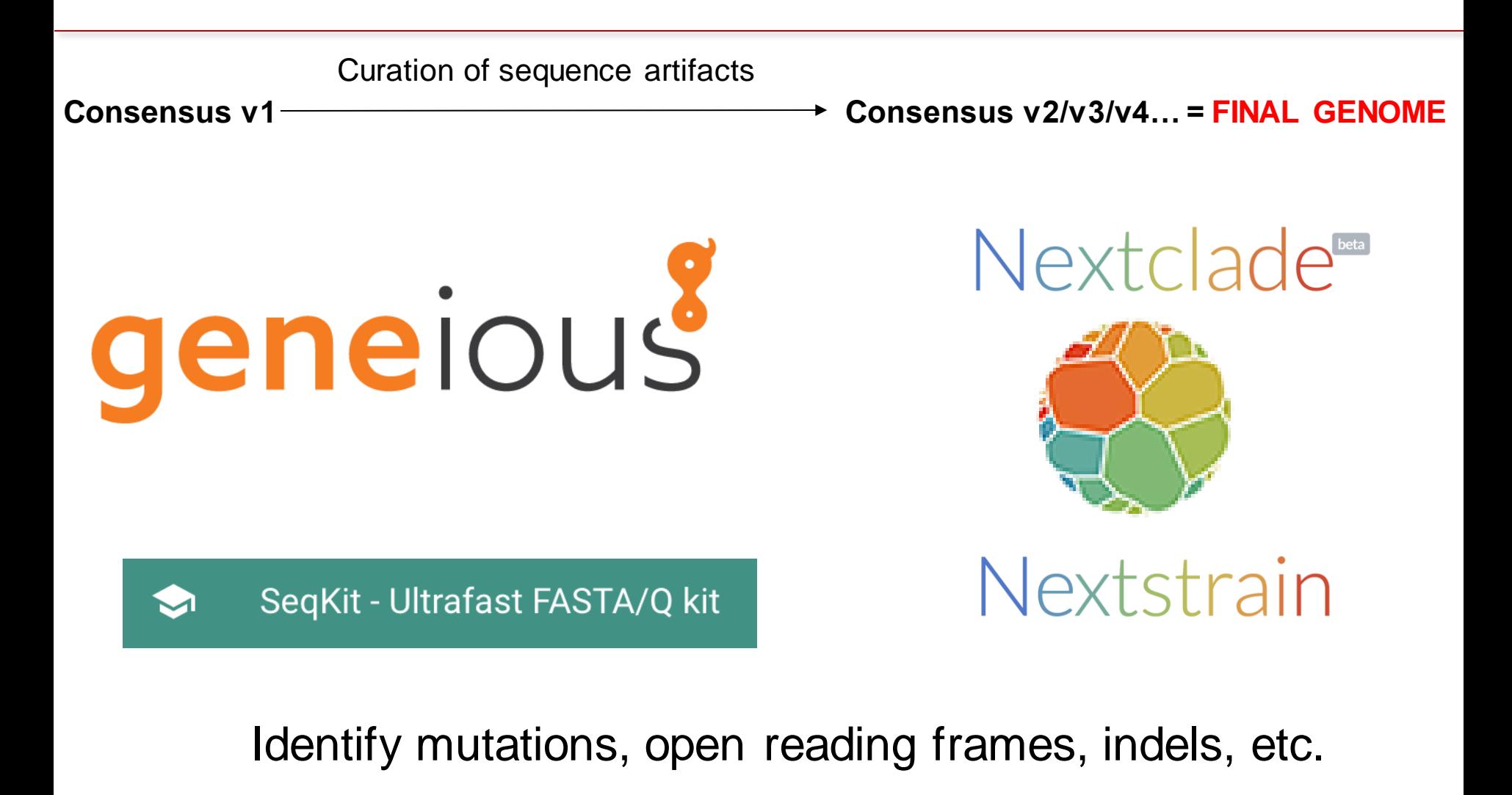

# Sequence QC using Nextclade

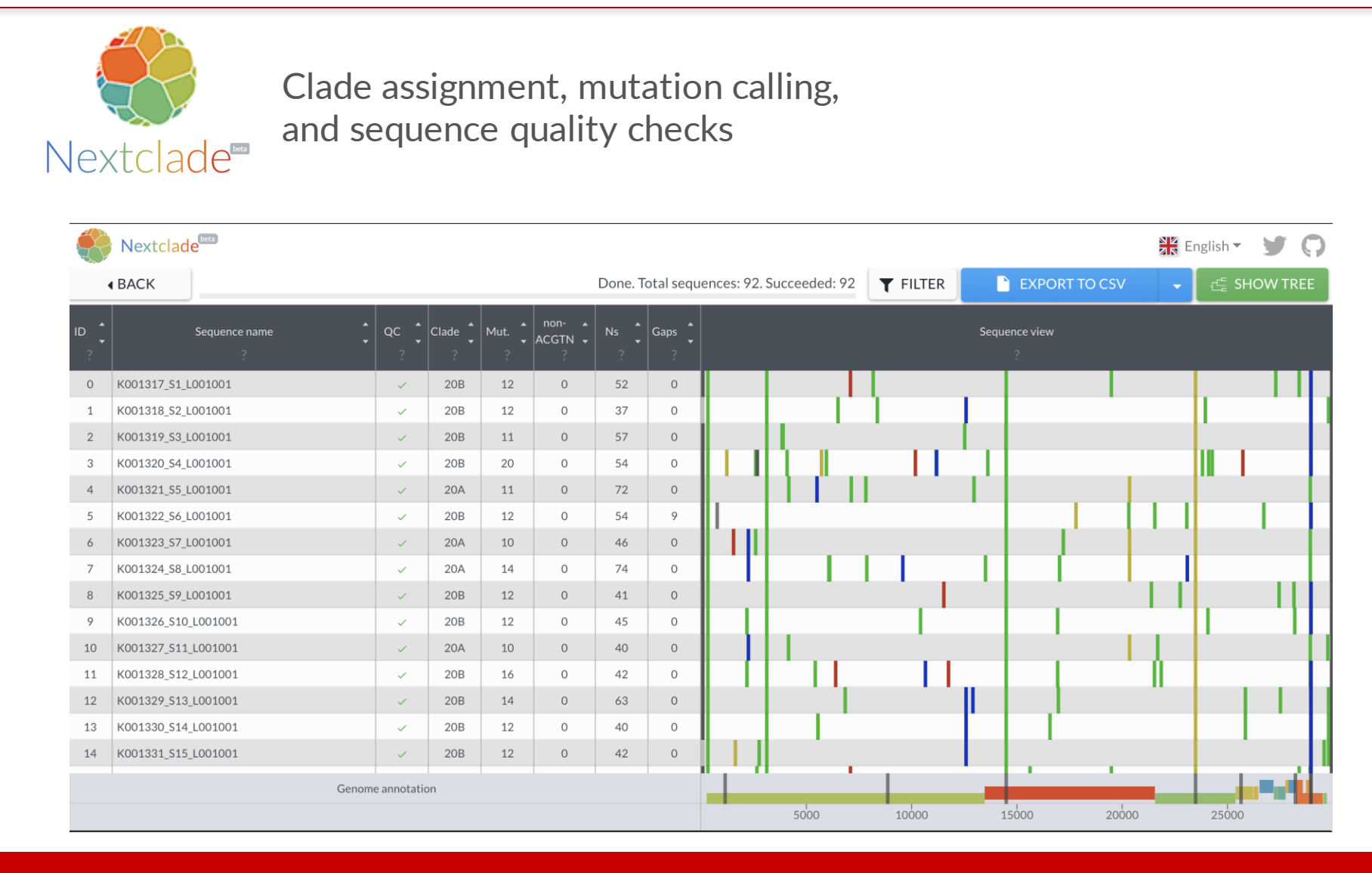

# Sequencing QC using Nextclade

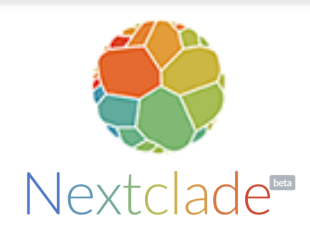

Clade assignment, mutation calling, and sequence quality checks

- Calculating sequence coverage %
	- =((29903-totalMissing)/29903)\*100
- Investigating indels to be corrected (we remove all mutations and indels that

are not a multiple of three that case frameshifts and premature stop codons)

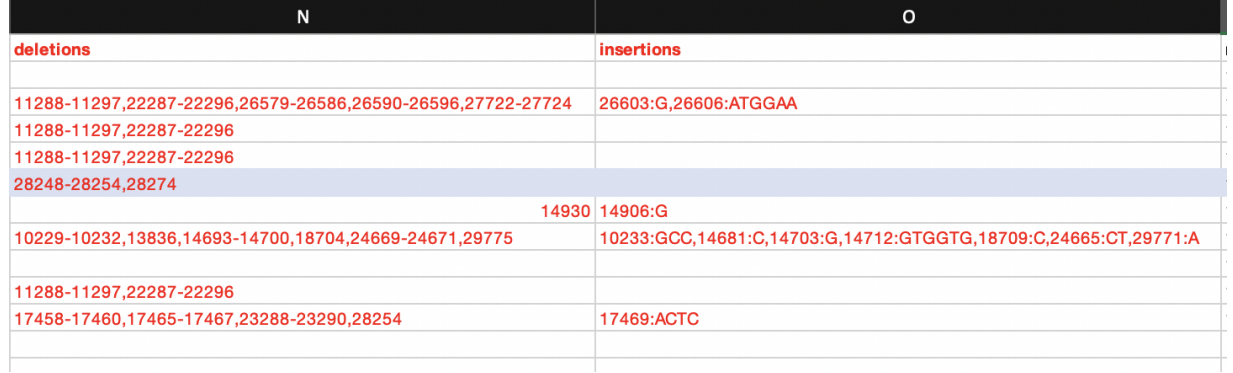

## Remove low coverage seqs.

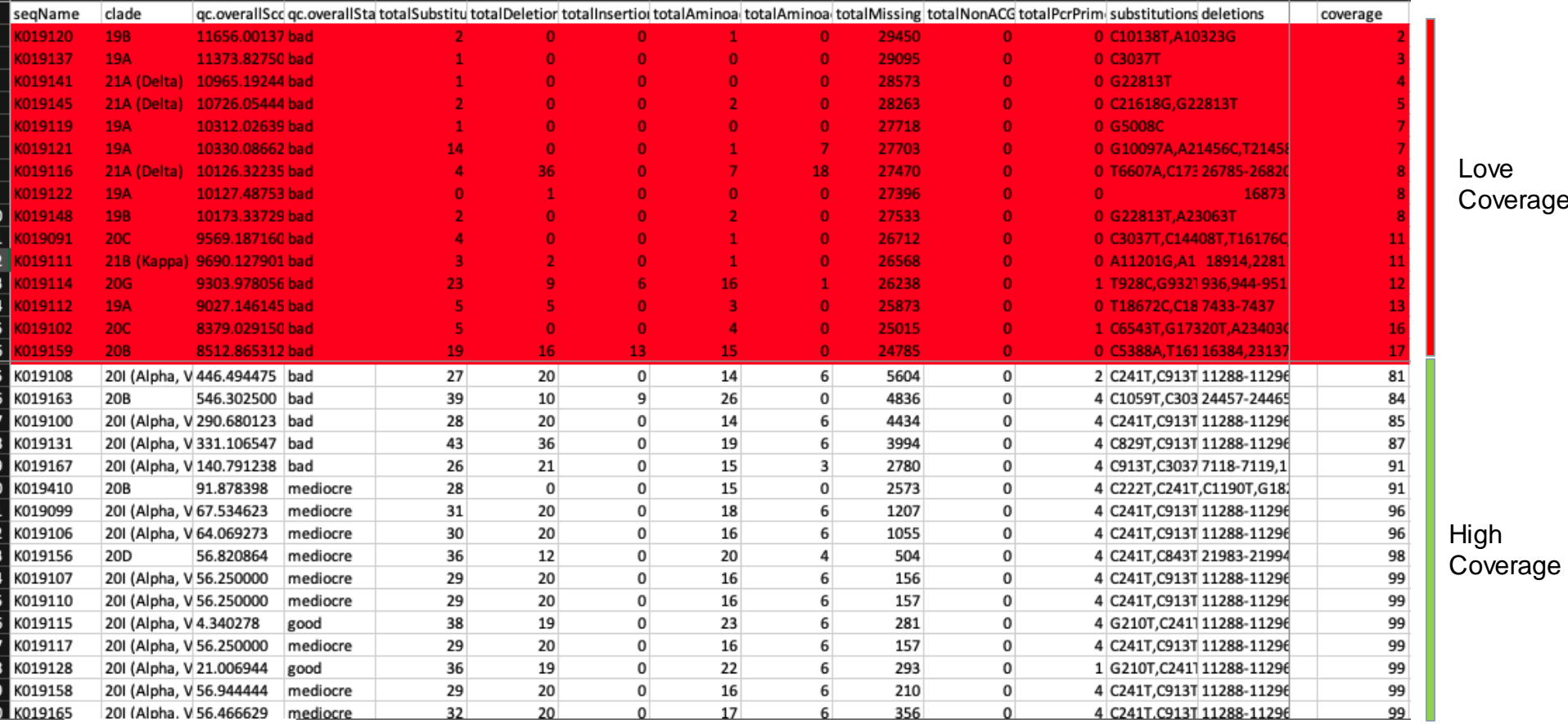

**\$** seqkitgrep -r -v -f bad\_ids.txt consensus\_seqs.fasta > good\_seqs.fasta

## GENEIOUS – cleaning sequences

#### **Geneious Prime** - <https://www.geneious.com/download/>

- You need the SARS-CoV-2 reference file
- Map consensus v1 to ref, manually edit spurious indels

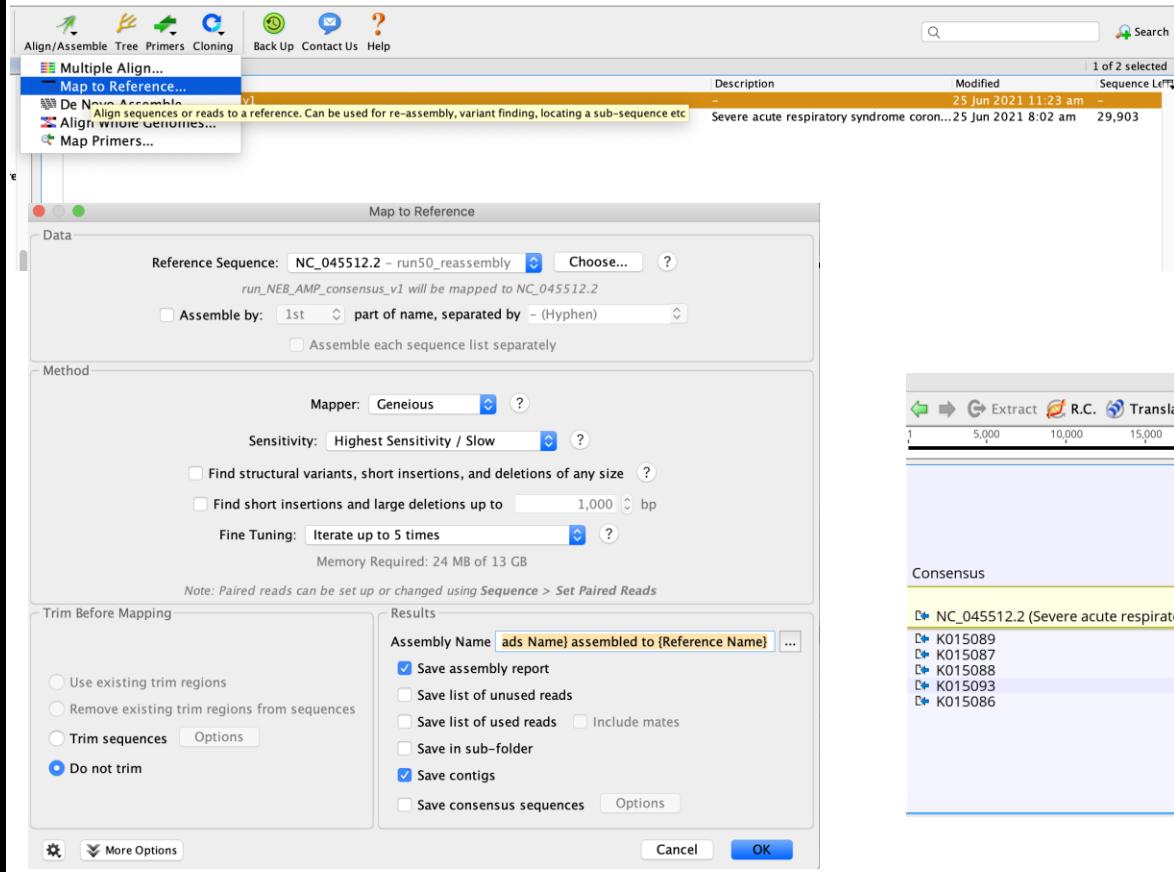

- Save edits
- Export fasta file back and save as v2

geneious

Run consensus v2 through nextclade again to identify any remaining spurious indels

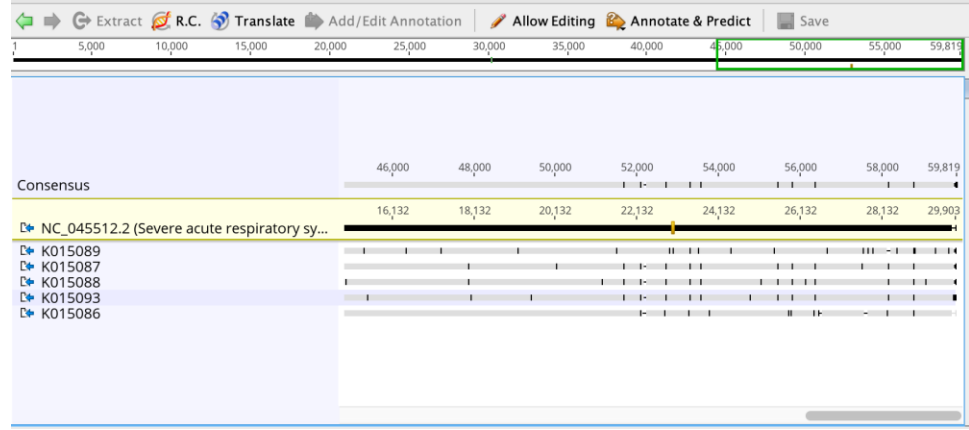

### Quality Control (QC) - Metadata

#### EpiCoV hCoV-19 bulk upload

Sub FAS

Viru

Add Sam

Gen Pati Pati

Last

Seq Ass<sub>1</sub> Cov Orio Add Sam **Sub** Add

Auth

Comment

Comment Icon

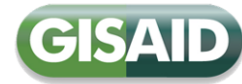

Non-sentinel-

Other

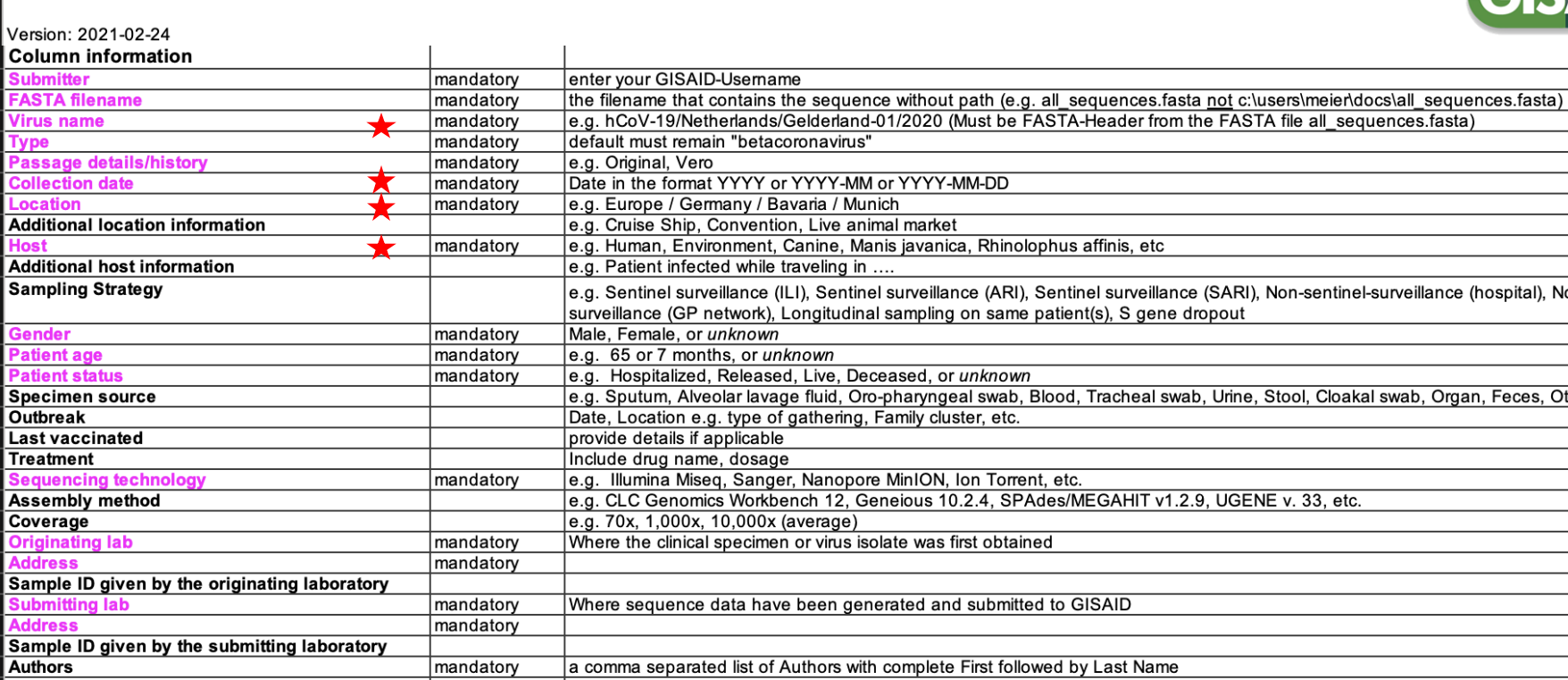

Critical field for genomic epidemiology **Missing data?**...unknown  $\bigstar$ 

leave empty

leave empty

do not use this column

do not use this column

# Preparing GISAID Files

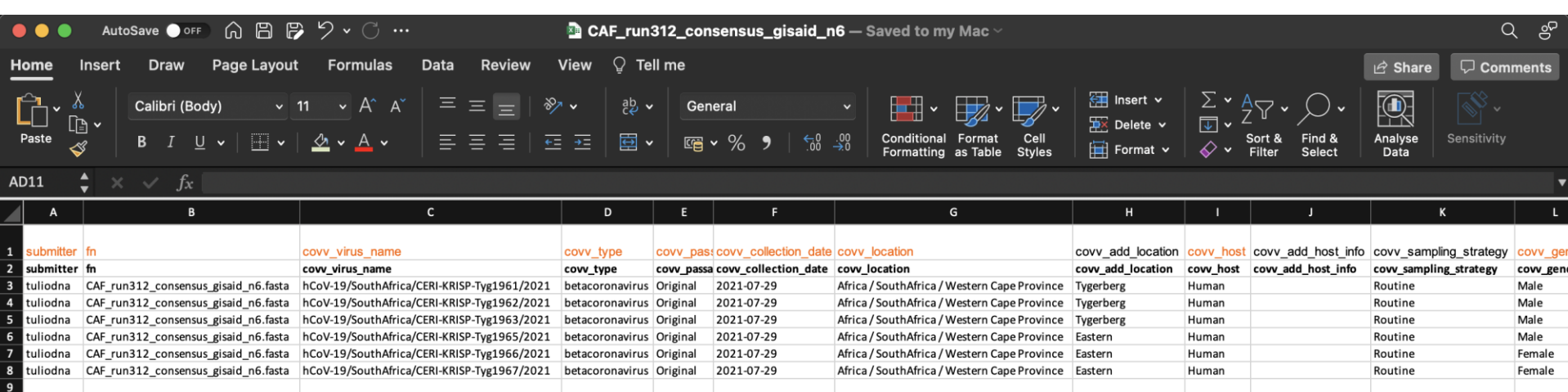

### Cont…

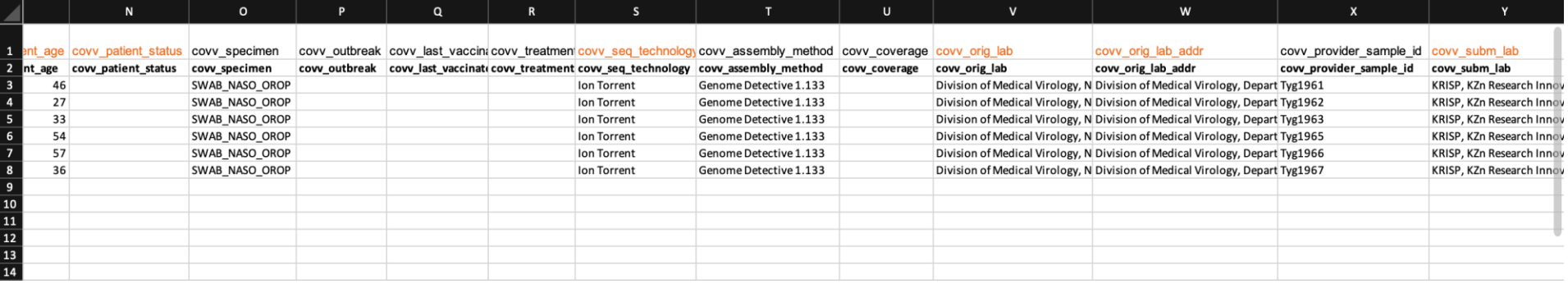

### Modify Sequence Names

#### Create a text file…*gisaid\_ids.txt*

#### gisaid\_ids.txt

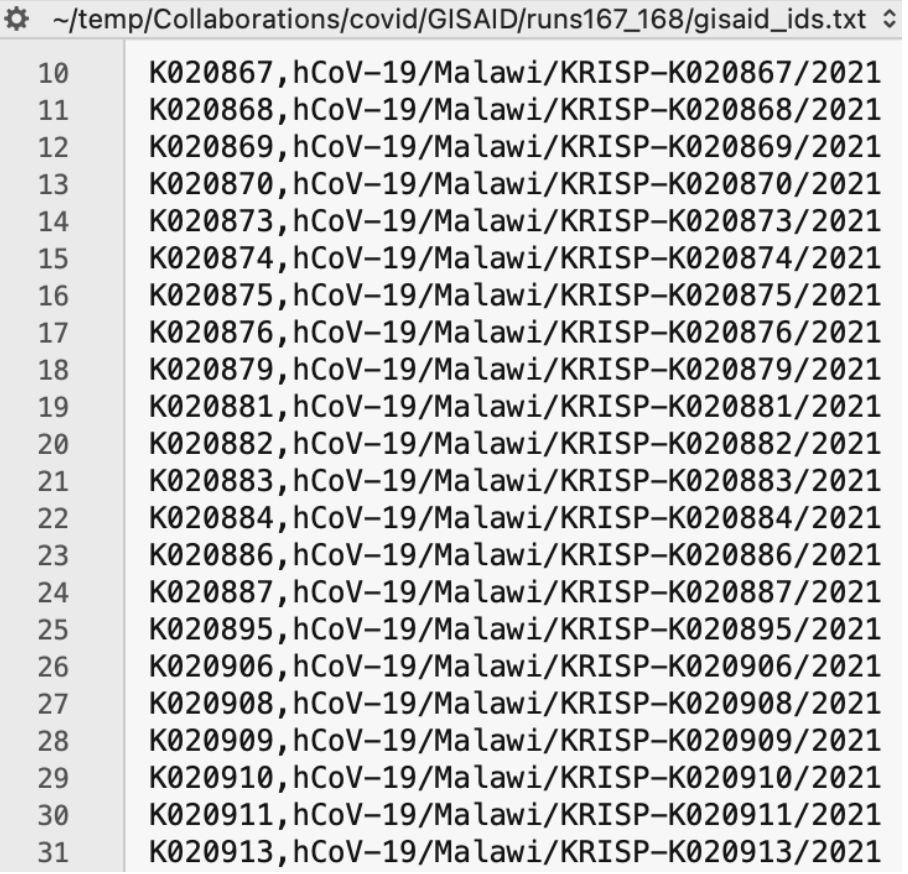

#### One liner to batch update

**\$** for s in `*cat gisaid\_ids.txt*`; do on=\$(echo \$s | cut -d "," -f1); nn=\$(echo \$s | cut -d "," -f2); sed -i '' "s#\${on}#\${nn}#g" *run666\_gisaid\_consensus\_n721.fasta*; done

### Final GISAID Submission Files

Files required:

1. Final sequence fasta file with sequences appropriately named

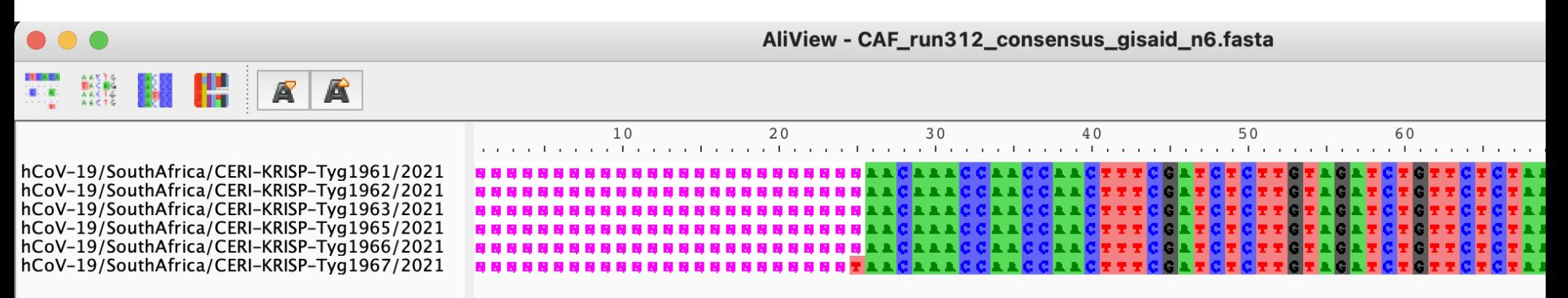

### 2. GISAID submission file (Excel)

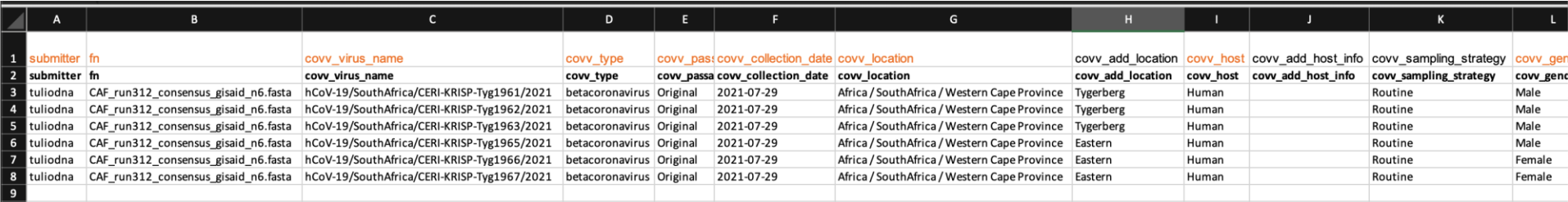

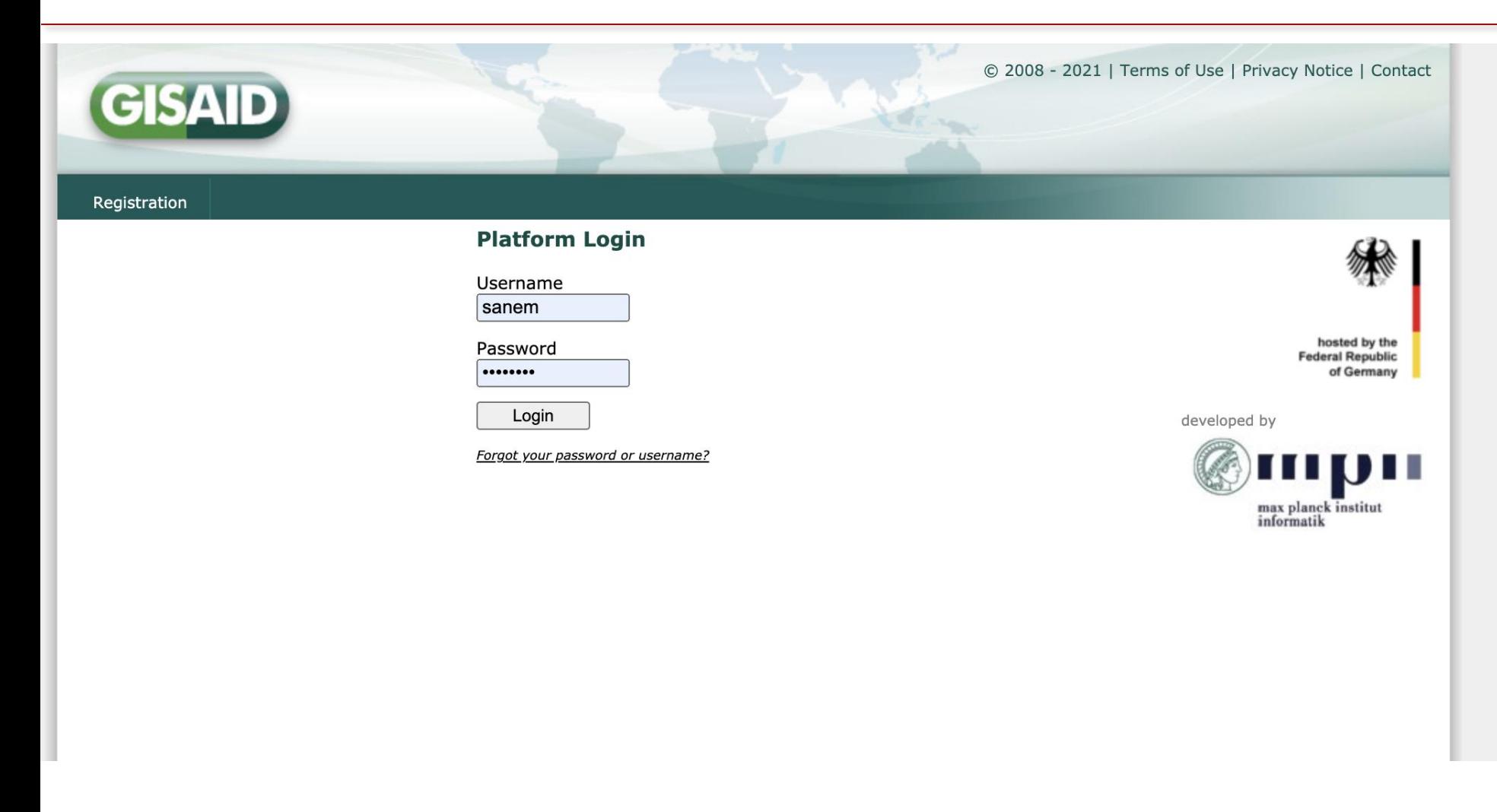

Ensure that you have a valid account

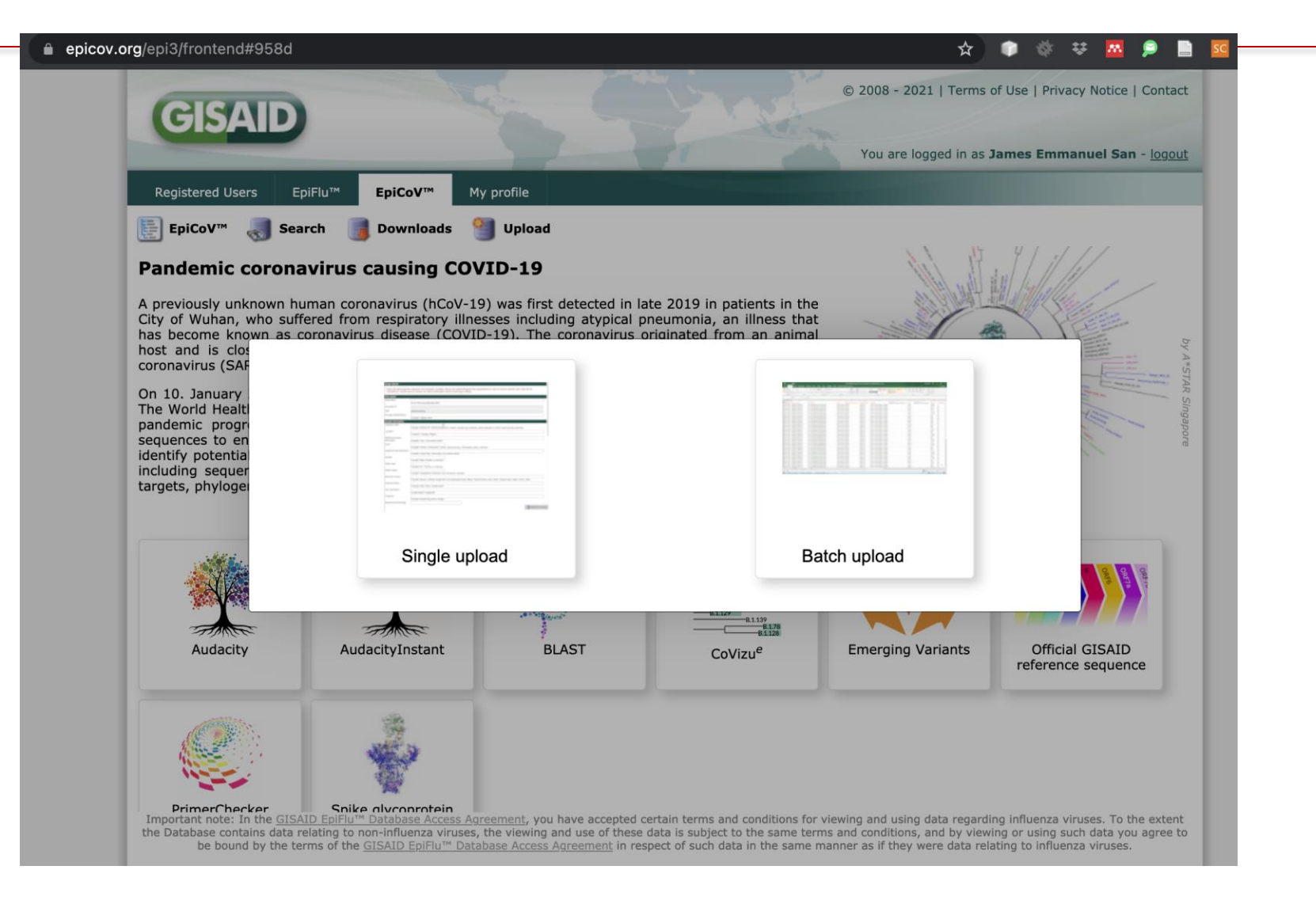

2. Click on "Download Instructions and Template" for details on the bulk upload submission template and instructions.

3. Complete the Metadata information in the XLS/CSV file and ensure all entries have the associated FASTA sequences in the FASTA file - Upload your "XLS/CSV" file and "FASTA" file using Browse.

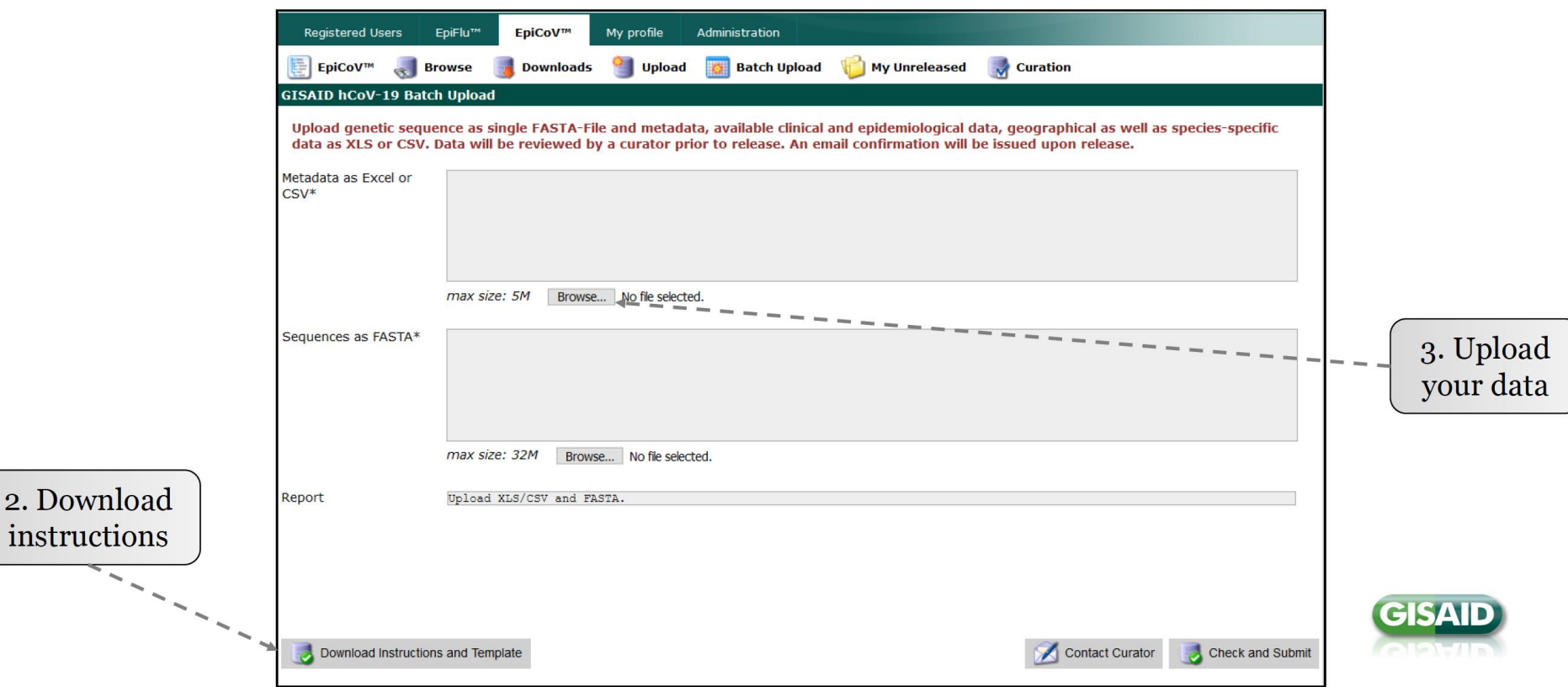

4. Click on "Check and Submit" to verify your submission and submit to the EpiCoV Curation Team. If virus name in both XLS/CSV and FASTA file matches and the required fields are filled out in a correct format, a confirmation message will appear.

5. If errors appear at the Report section (as shown below), check next slide for resolving the issues. If errors are persistent, please use the option Contact curator option, mention the errors and we will help you resolve them (located beside "check and Submit").

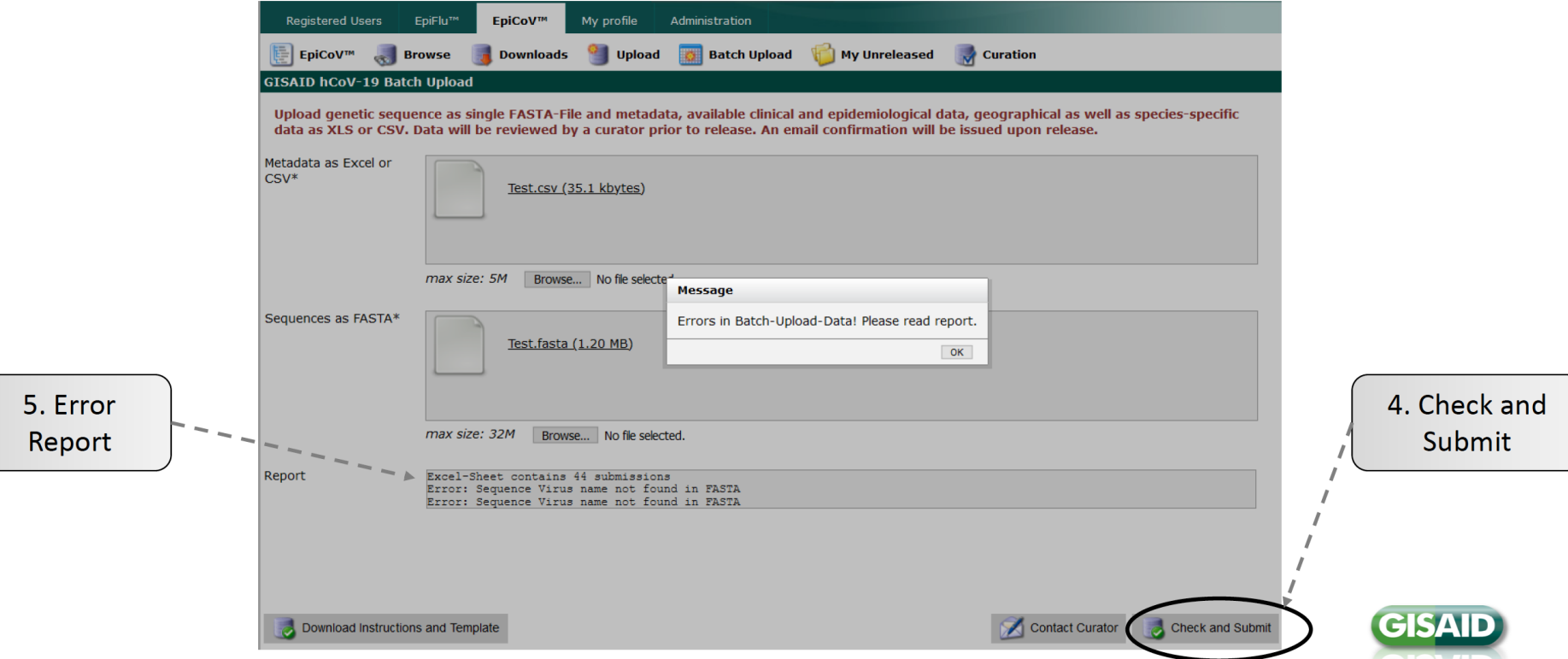

#### **Common Error Messages during batch upload**

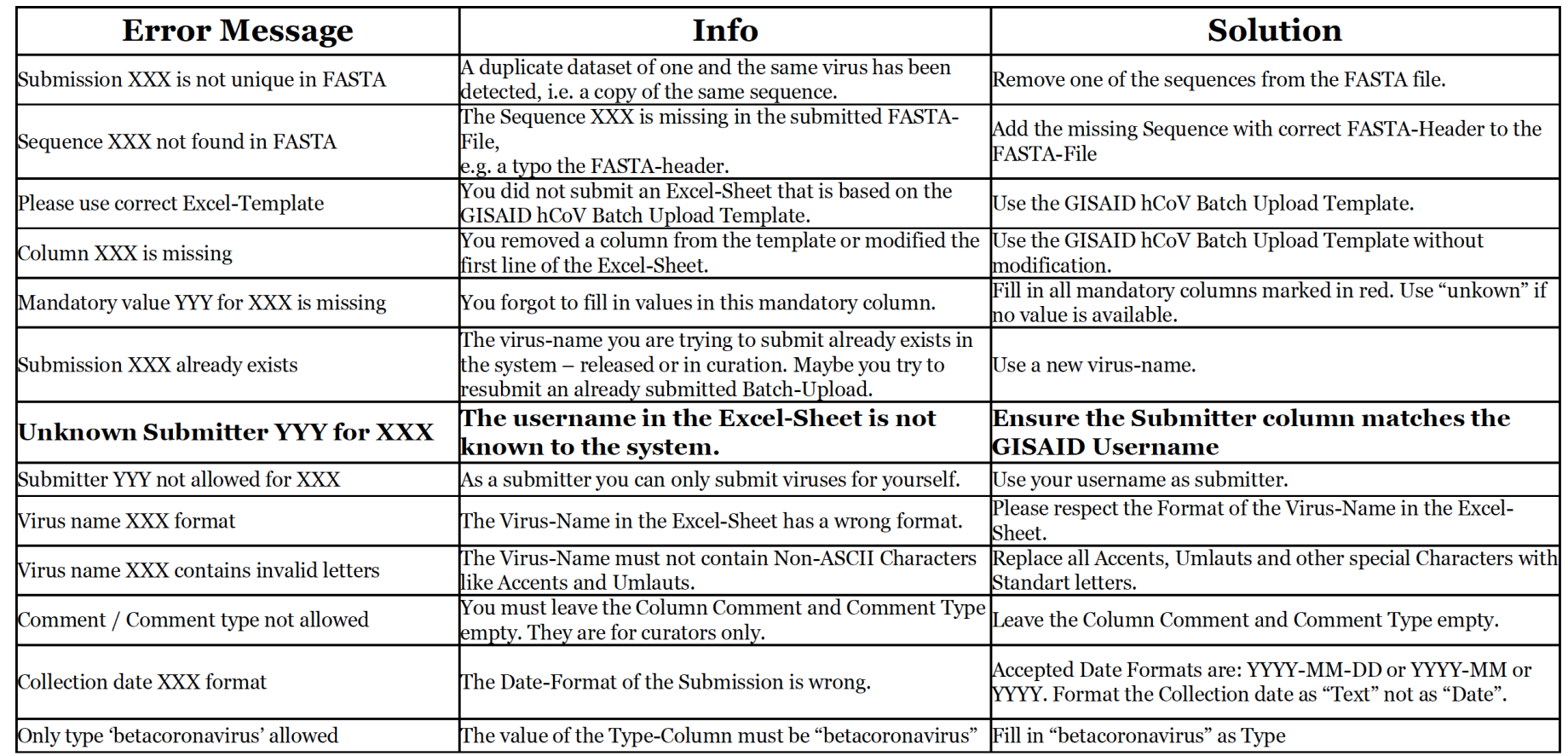

### **GISAID offers a number of services in addition to the database**

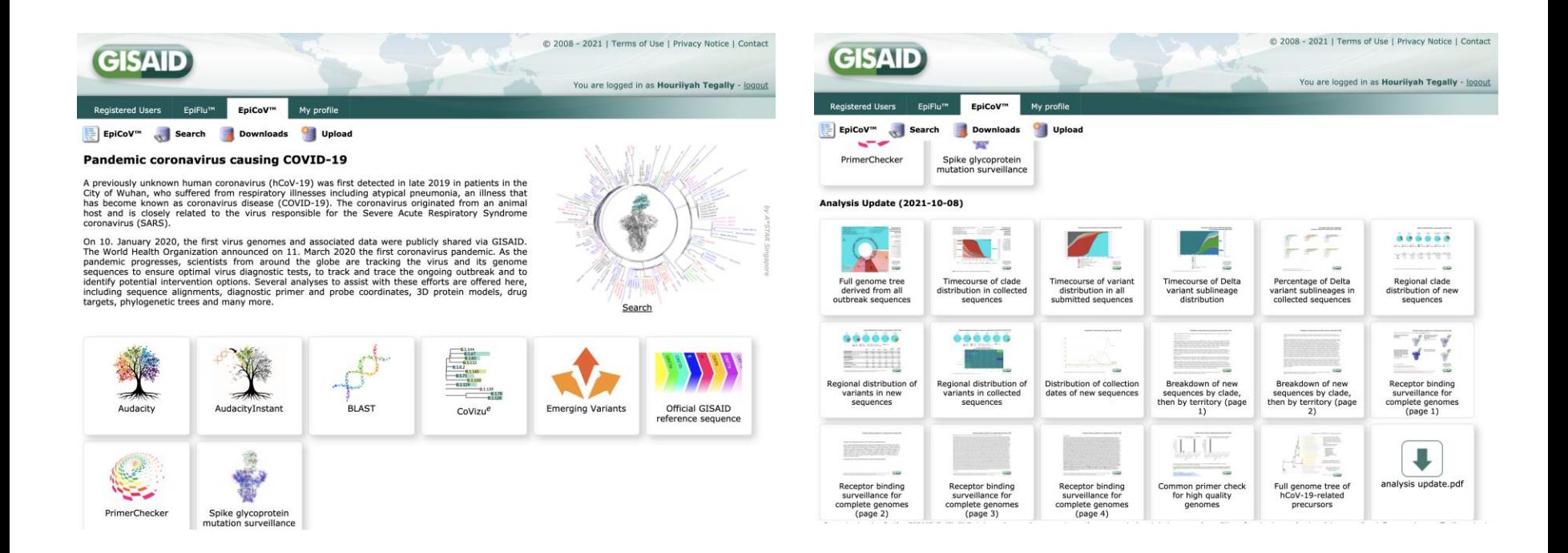

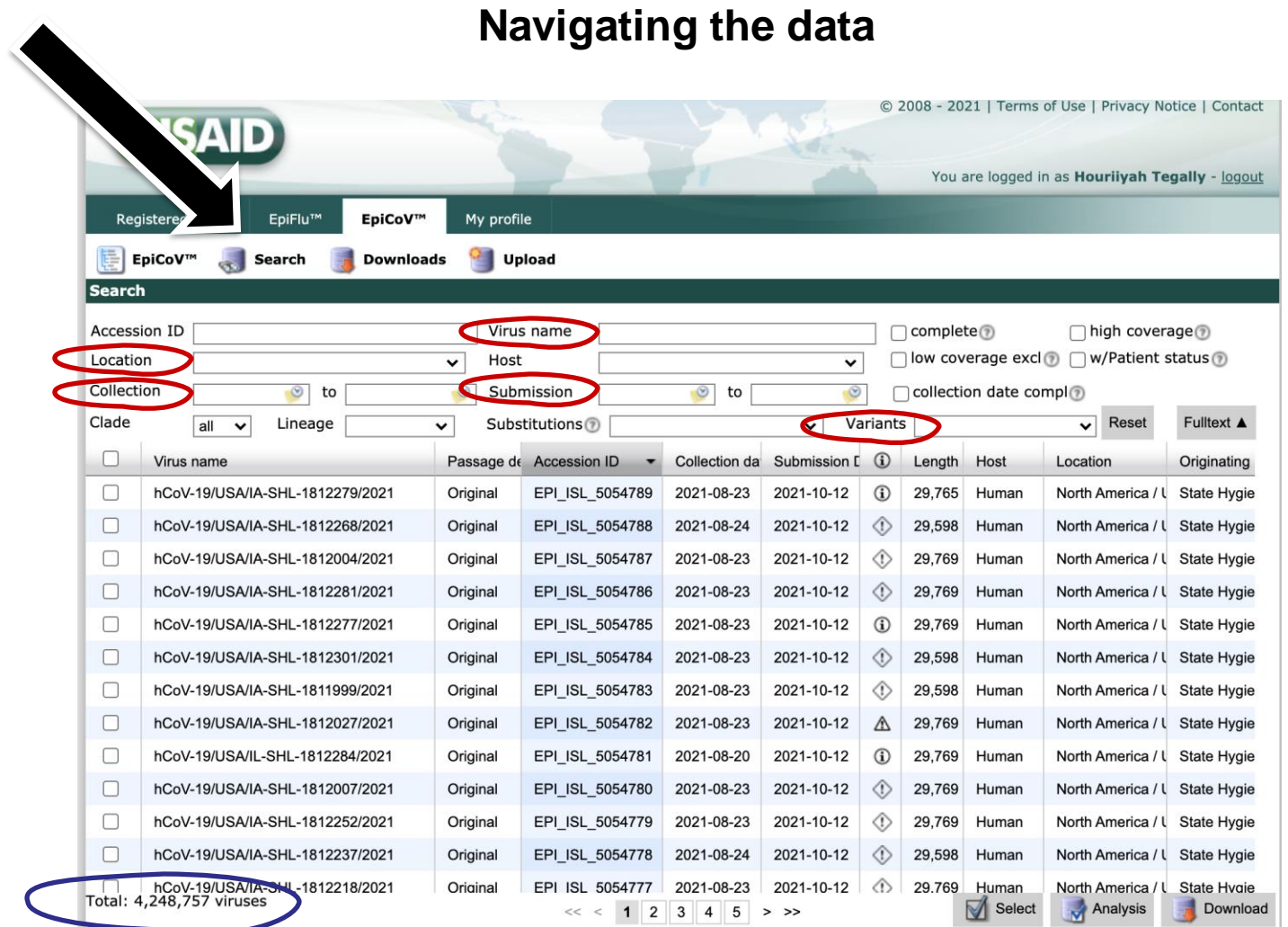

### **Navigating the data**

Example Query Results: South Africa sequences 2,026 Delta genomes from patients testing positive in August

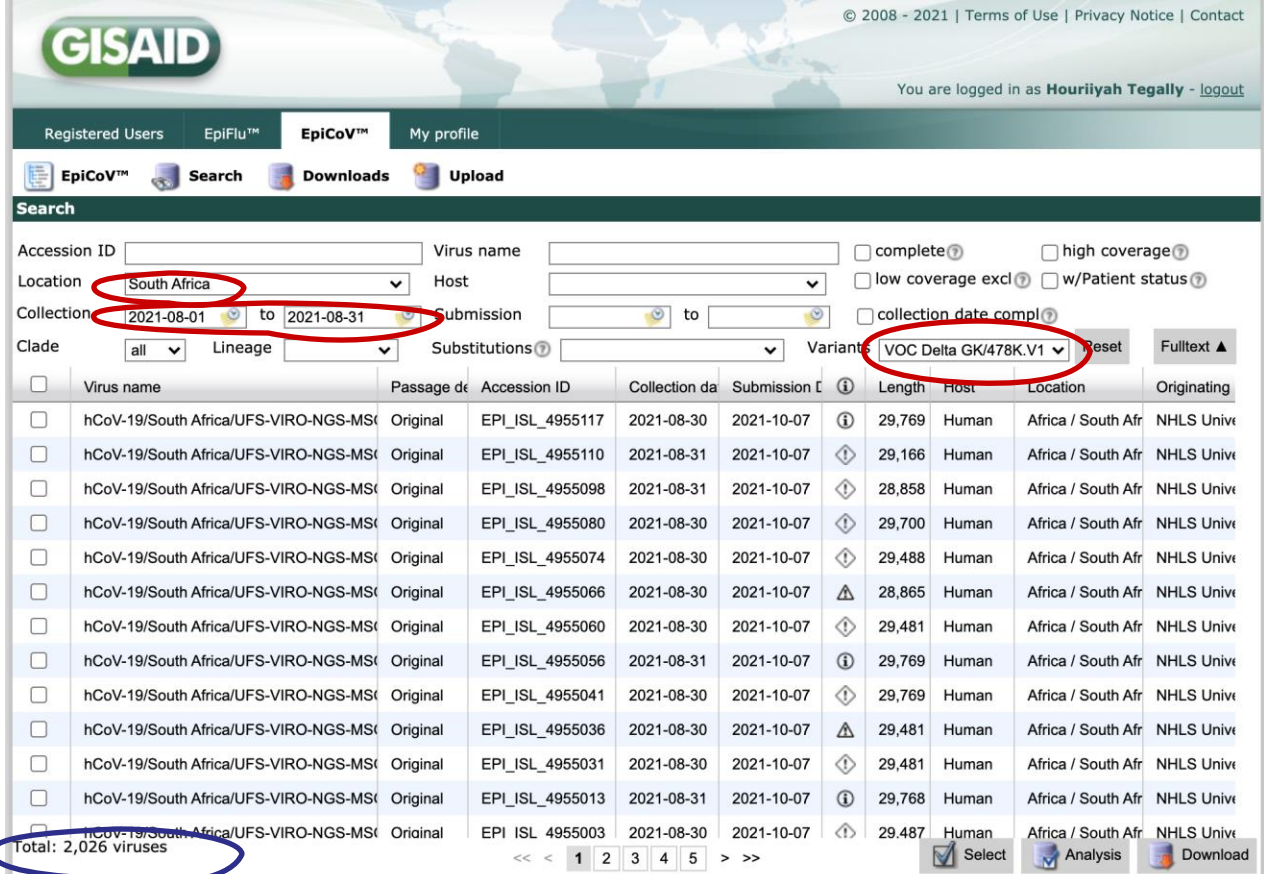

### **Navigating the data**

Example Query Results: South Africa sequences 2,026 Delta genomes from patients testing positive in August

© 2008 - 2021 | Terms of Use | Privacy Notice | Contact **GISAID** You are logged in as Houriiyah Tegally - logout EpiCoV™ **Registered Users** EpiFlu™ My profile EpiCoV™ Upload Search **Downloads Search** Virus n Accession ID me **KRISP** complete<sub>(?)</sub> high coverage □ low coverage excl ? □ w/Patient status ? Location South Africa Host  $\check{~}$  $\checkmark$ Collection 2021-08-01  $\circ$ to 2021-08-31  $\circledcirc$ Submission  $\circ$  to  $\circledcirc$ collection date compl? Clade Reset Fulltext A  $all$  $\overline{\mathbf{v}}$ Lineage  $\overline{\mathbf{v}}$ Substitutions<sup>7</sup>  $\checkmark$ Variants VOC Delta GK/478K.V1 v  $\Box$ Virus name **Accession ID** Collection da Submission [ Length Host Originating Passage de (i) Location hCoV-19/South Africa/KRISP-K022470/202  $\Box$ Original EPI ISL 4575203 2021-08-14 2021-09-29 ⊙ 29.853 Human Africa / South Afr ZARV/NHL!  $\Box$ Africa / South Afr ZARV/NHL! hCoV-19/South Africa/KRISP-K022485/202 Original EPI ISL 4575200 2021-08-12 2021-09-29 € 29,853 Human  $\Box$ hCoV-19/South Africa/KRISP-K022436/202 EPI\_ISL\_4575191 2021-09-29 ⊙ ZARV/NHL! Original 2021-08-07 29,852 Human Africa / South Afr  $\Box$ hCoV-19/South Africa/KRISP-K022462/202 Original EPI ISL 4575190 2021-08-02 2021-09-29 ♦ 29.852 Human Africa / South Afr ZARV/NHL!  $\Box$ hCoV-19/South Africa/KRISP-K023564/202 EPI ISL 4575189 2021-08-21 2021-09-29 € 29.852 Africa / South Afr ZARV/NHL! Original Human  $\Box$ ♦ hCoV-19/South Africa/KRISP-K023567/202 Original 2021-08-20 2021-09-29 29,792 Africa / South Afr ZARV/NHL! EPI ISL 4575185 Human  $\Box$ ♦ hCoV-19/South Africa/KRISP-K022453/202 Original EPI\_ISL\_4575184 2021-08-04 2021-09-29 29,853 Human Africa / South Afr ZARV/NHL!  $\Box$ 2021-08-10 2021-09-29 ♦ Africa / South Afr ZARV/NHL! hCoV-19/South Africa/KRISP-K022432/202 Original EPI ISL 4575183 29,853 Human  $\Box$ hCoV-19/South Africa/KRISP-K023561/202 Origina EPI ISL 4575171 2021-08-21 2021-09-29 ⊙ 29,801 Human Africa / South Afr ZARV/NHL!  $\Box$ hCoV-19/South Africa/KRISP-K022434/202 EPI\_ISL\_4575170 2021-08-09 2021-09-29 ⊙ 29,853 Africa / South Afr ZARV/NHL! Origina Human  $\Box$ EPI ISL 4575169 2021-08-06 2021-09-29 € 29,852 Africa / South Afr ZARV/NHL! hCoV-19/South Africa/KRISP-K022442/202 Origina Human  $\Box$ hCoV-19/South Africa/KRISP-K022435/202 Origina EPI ISL 4575167 2021-08-07 2021-09-29 29,853 Human Africa / South Afr ZARV/NHL! frica/KRISP-K022473/202 Original EPI ISL 4575166 2021-08-13 2021-09-29 ∩ 29.853 Human Africa / South Afr ZARV/NHL! າCoV-19/ວບ Total: 537 viruses Select Analysis Download  $1\quad2$  $\mathbf{3}$  $\overline{4}$ 5  $\rightarrow$ 

The KRISP node of the NGS-SA sequenced 537 of those

### **Downloading selections of the data**

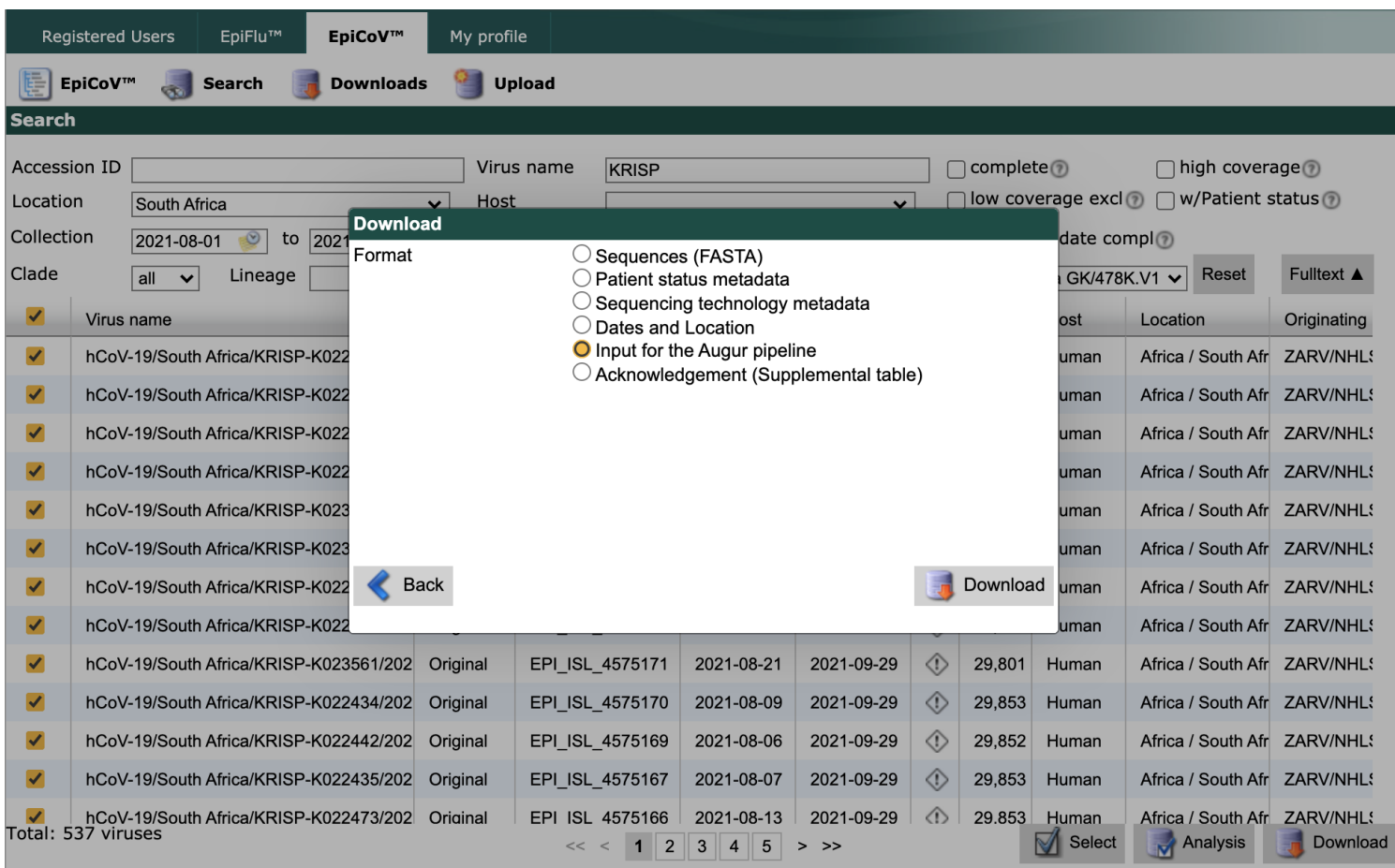

Input for Augur pipeline options:

- Curated metadata containing dates and location of collection of specimen, lineage assignments, originating lab, authors, basic host information and GISAID accession IDs - FASTA file

#### **Downloading selections of the data**

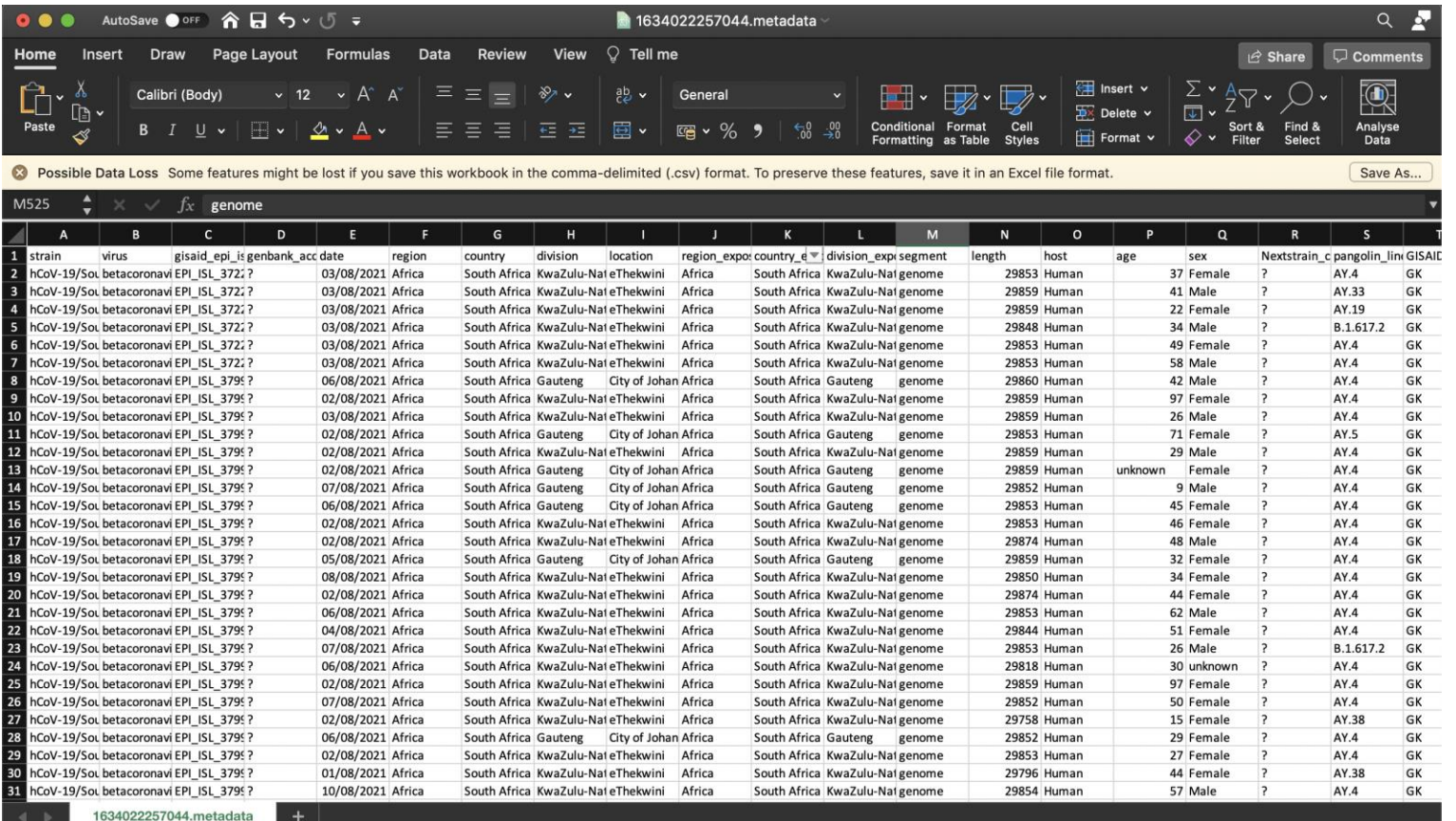

Input for Augur pipeline options:

- Curated metadata containing dates and location of collection of specimen, lineage assignments, originating lab, authors, basic host information and GISAID accession IDs - FASTA file

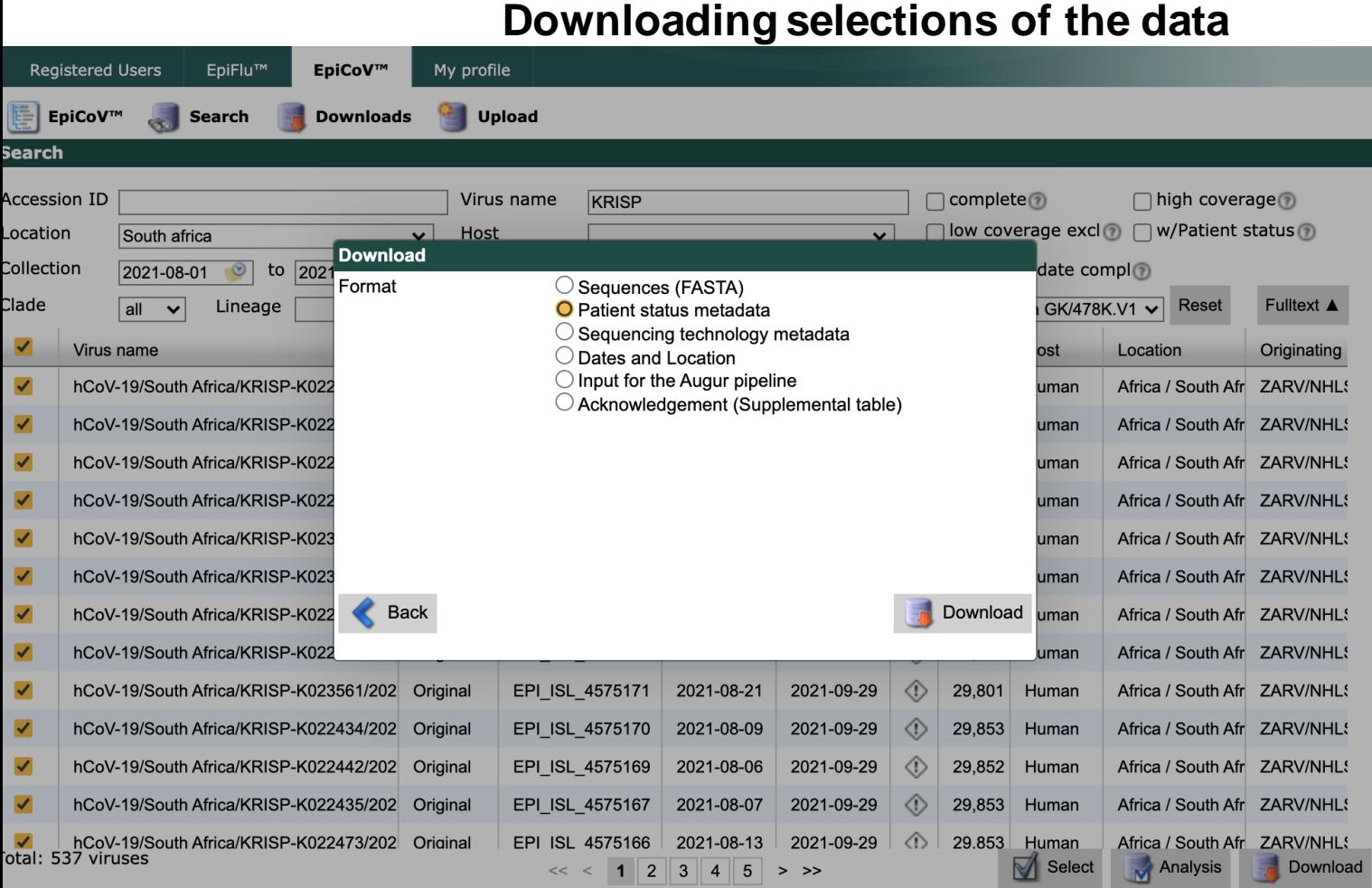

#### Patient Status Metadata:

- More detailed information on the patient from whom specimen was collected: Sampling strategy, clinical status, vaccination status…

### **Downloading selections of the data**

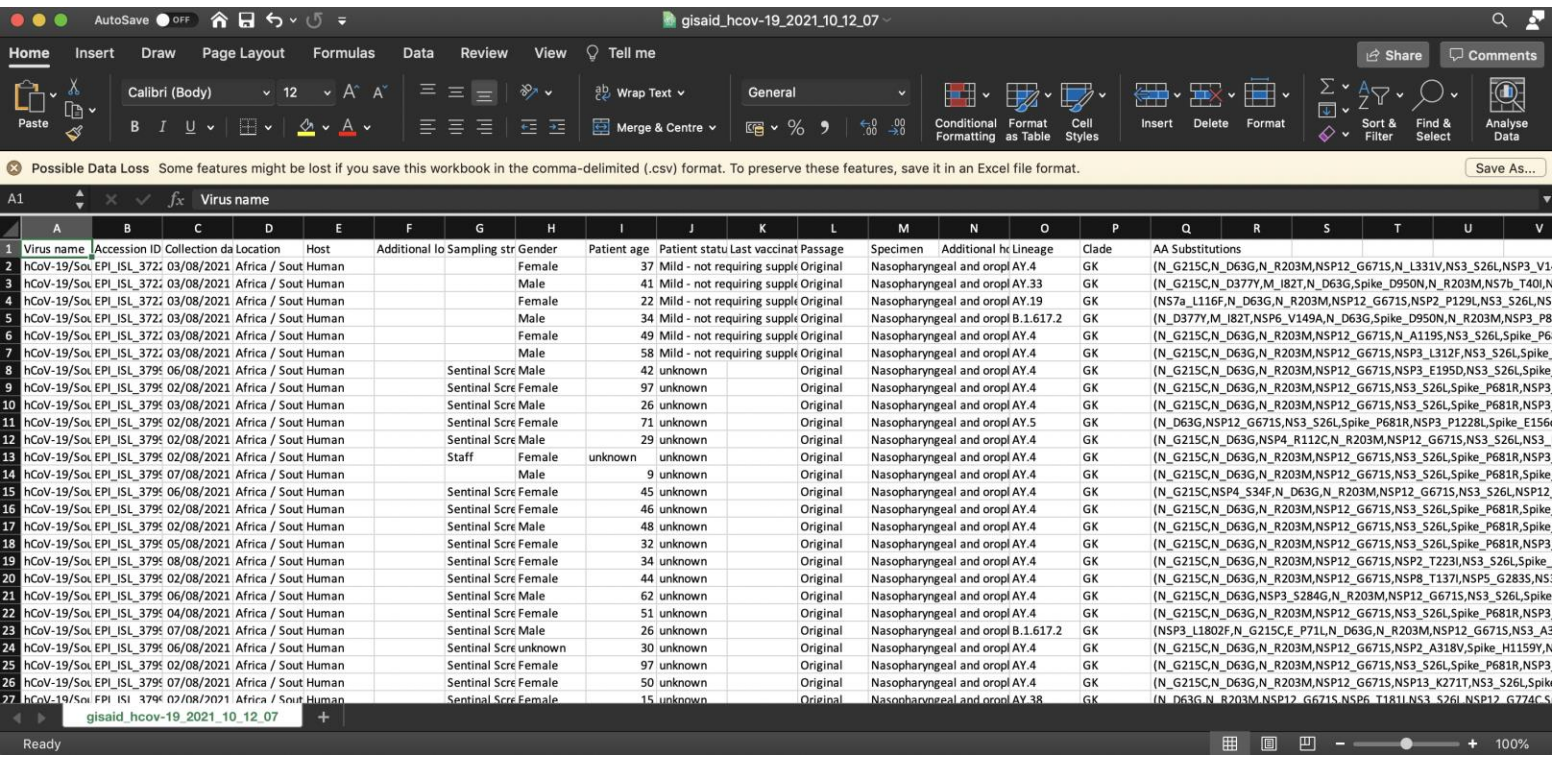

#### Patient Status Metadata:

- More detailed information on the patient from whom specimen was collected: Sampling strategy, clinical status, vaccination status…

### **Downloading selections of the data**

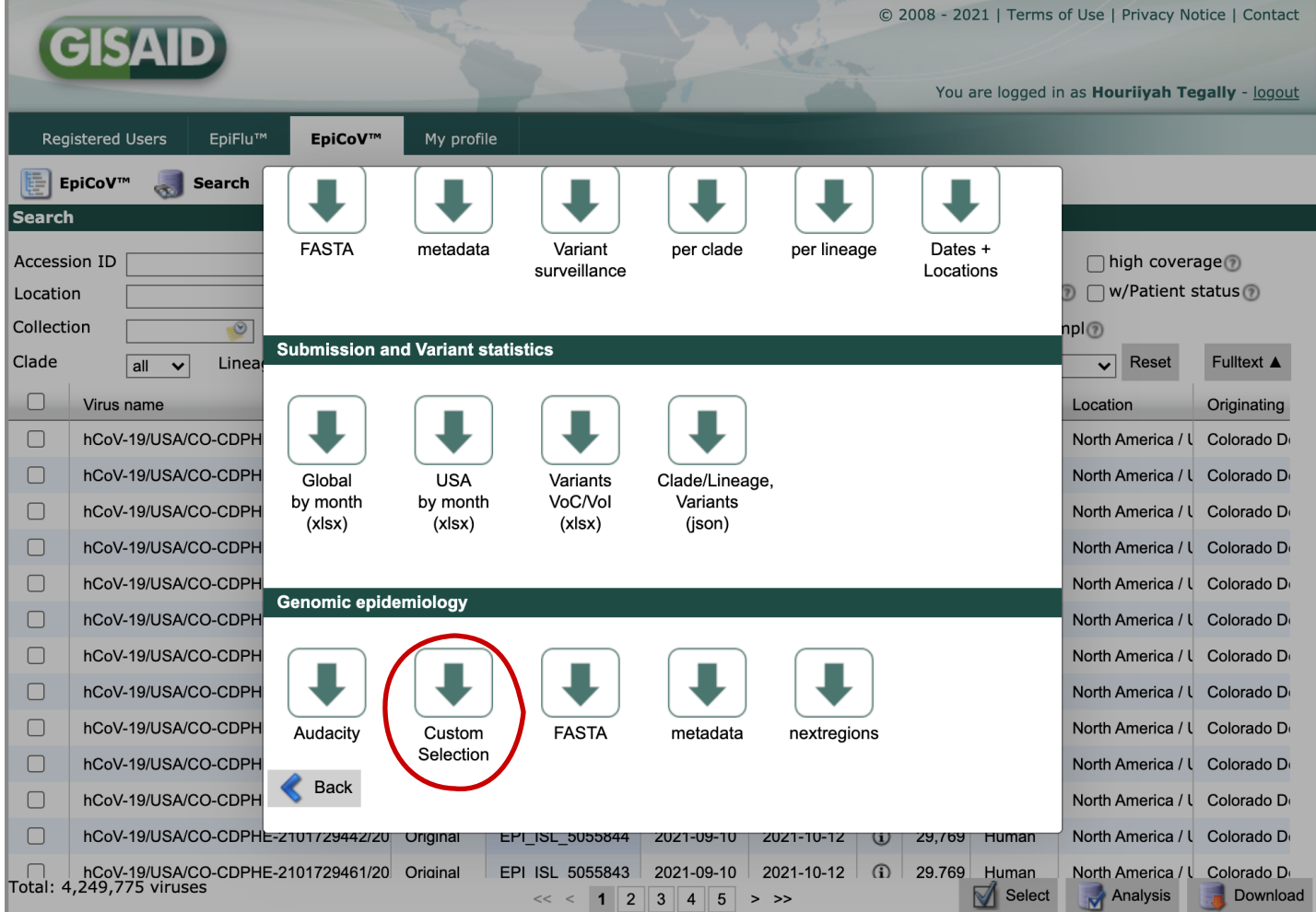

#### **Downloading selections of the data**

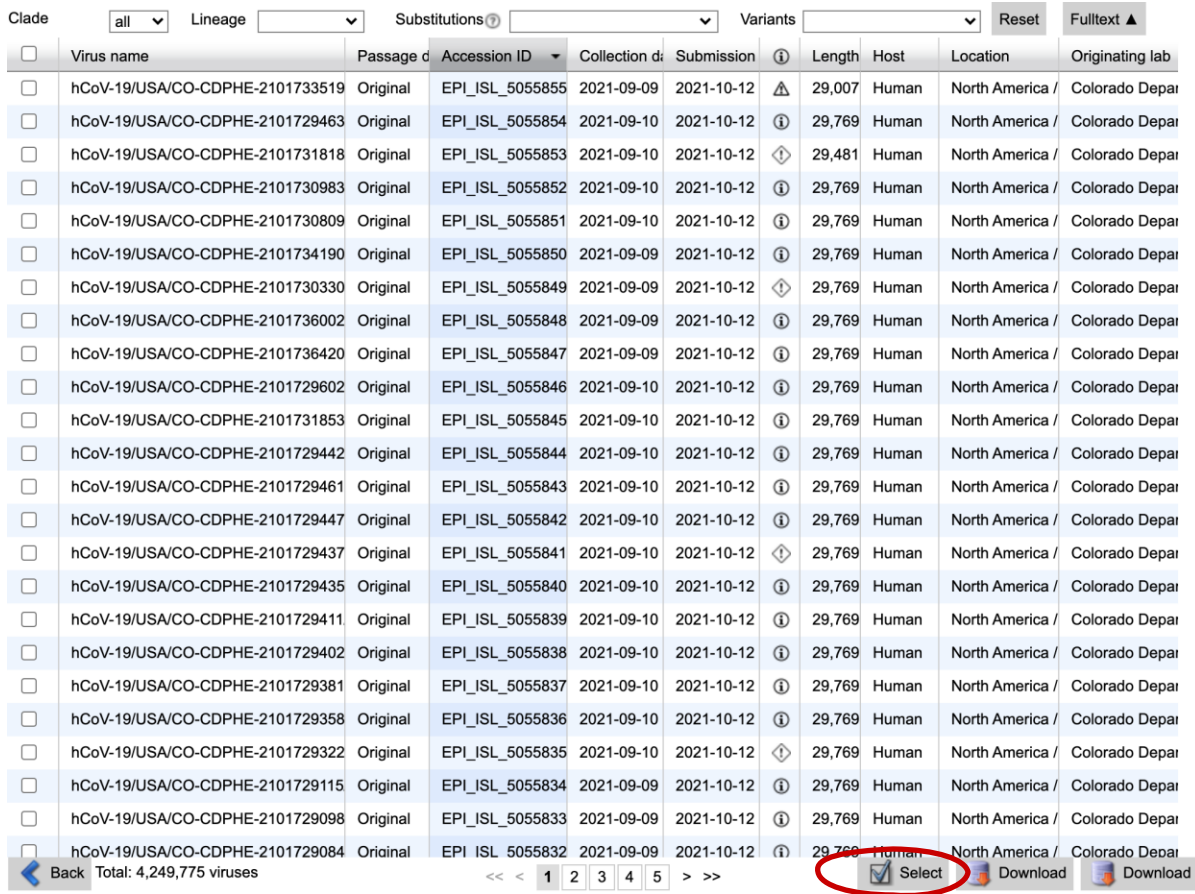

#### **Downloading selections of the data**

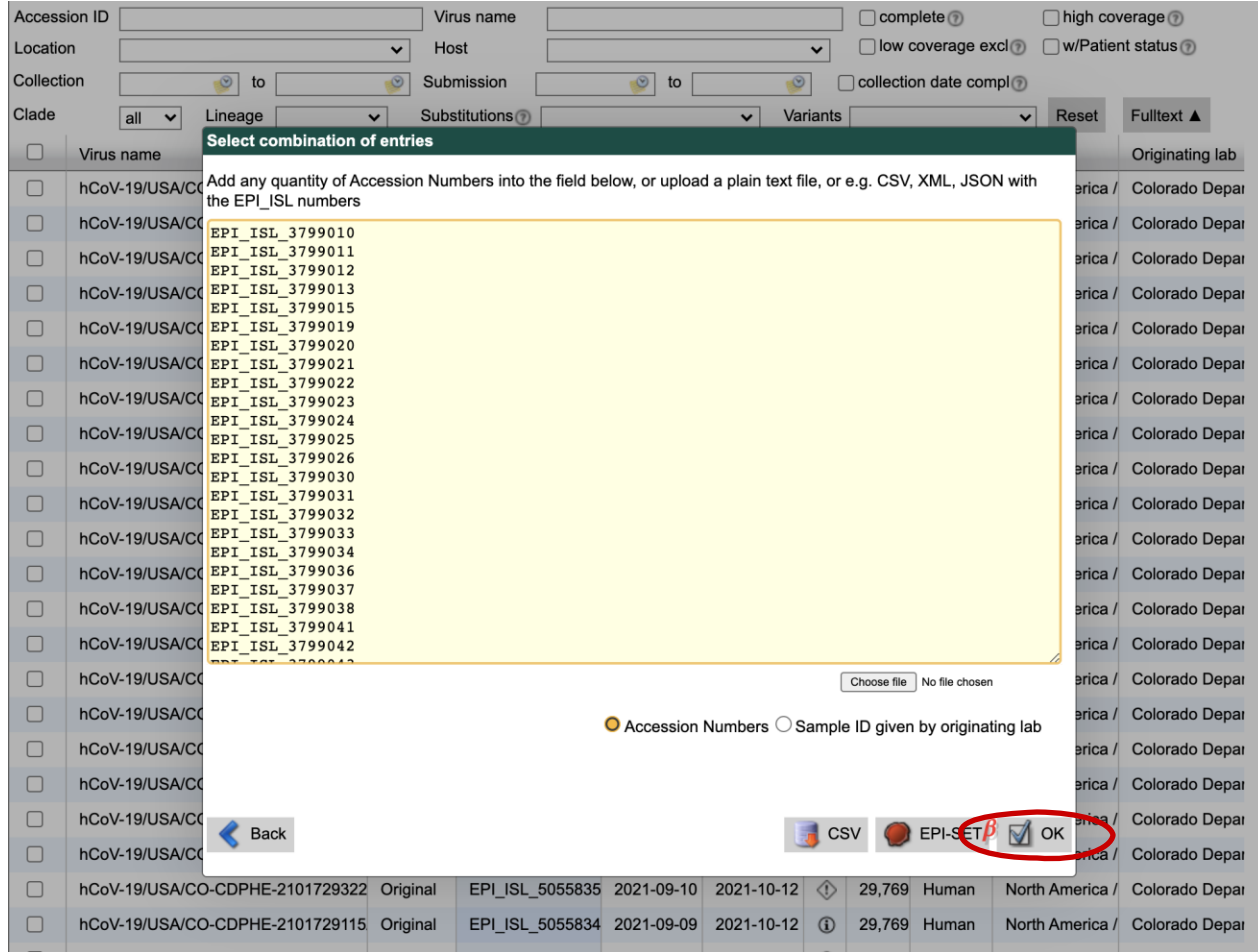

#### **Downloading selections of the data**

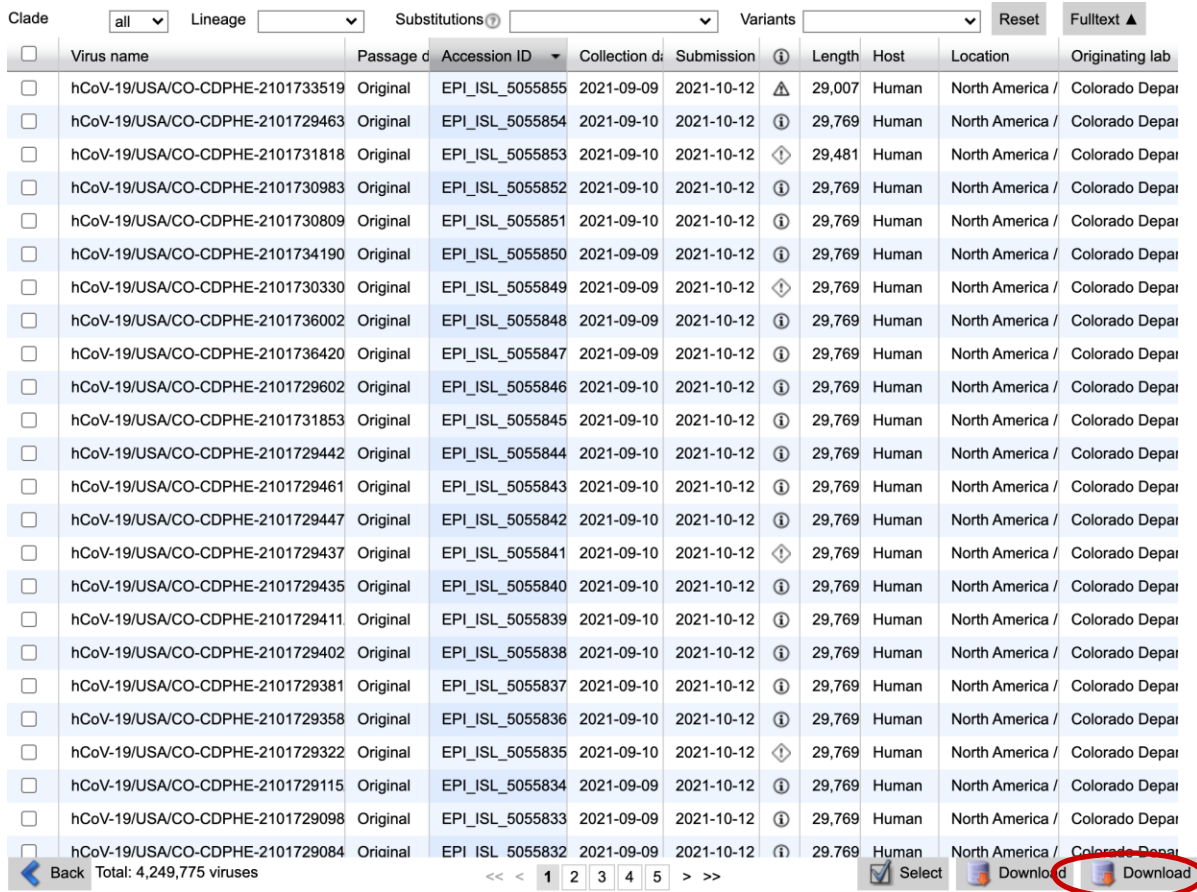

### **Downloading global aggregated of the data**

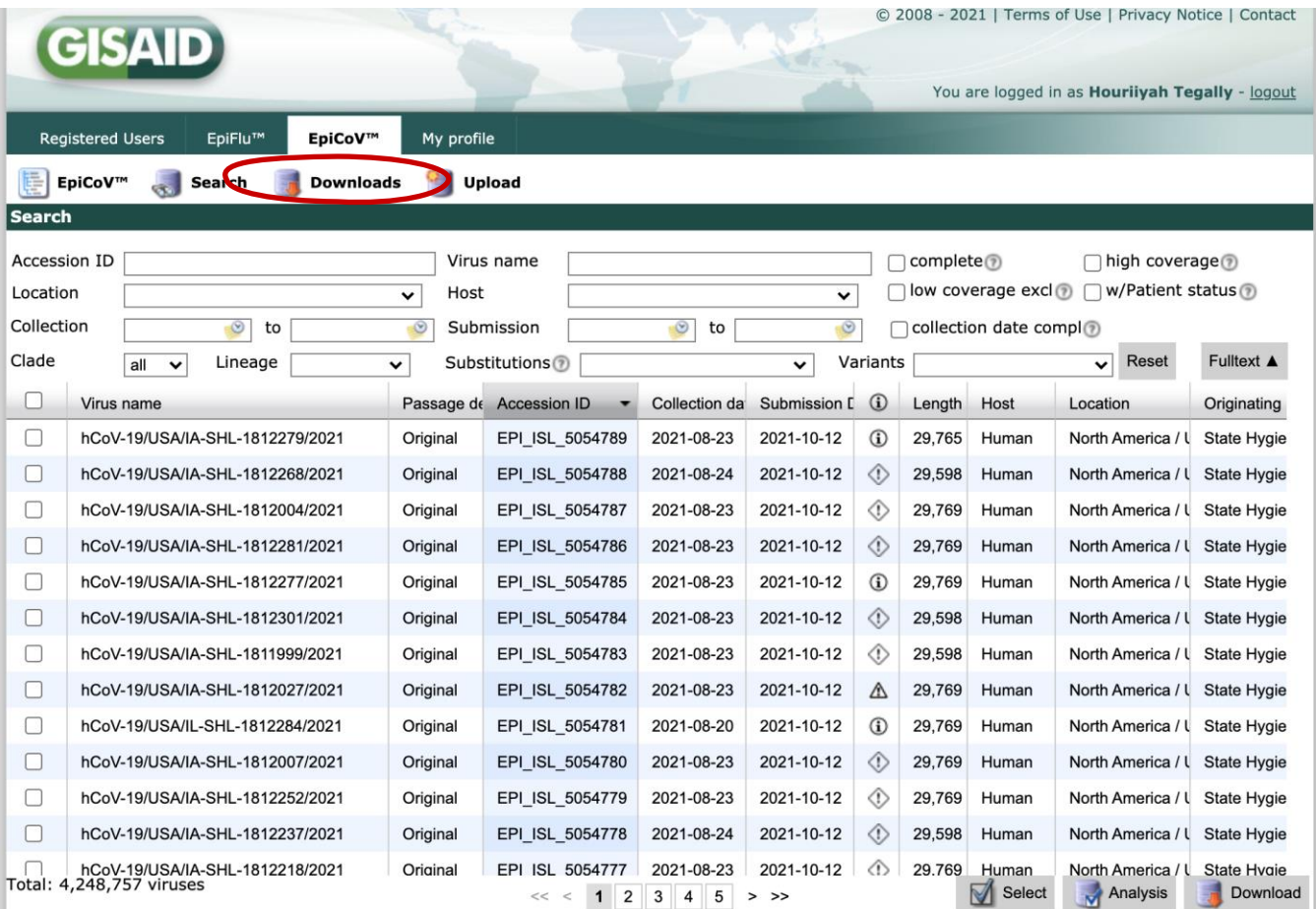

### **Downloading global aggregated of the data**

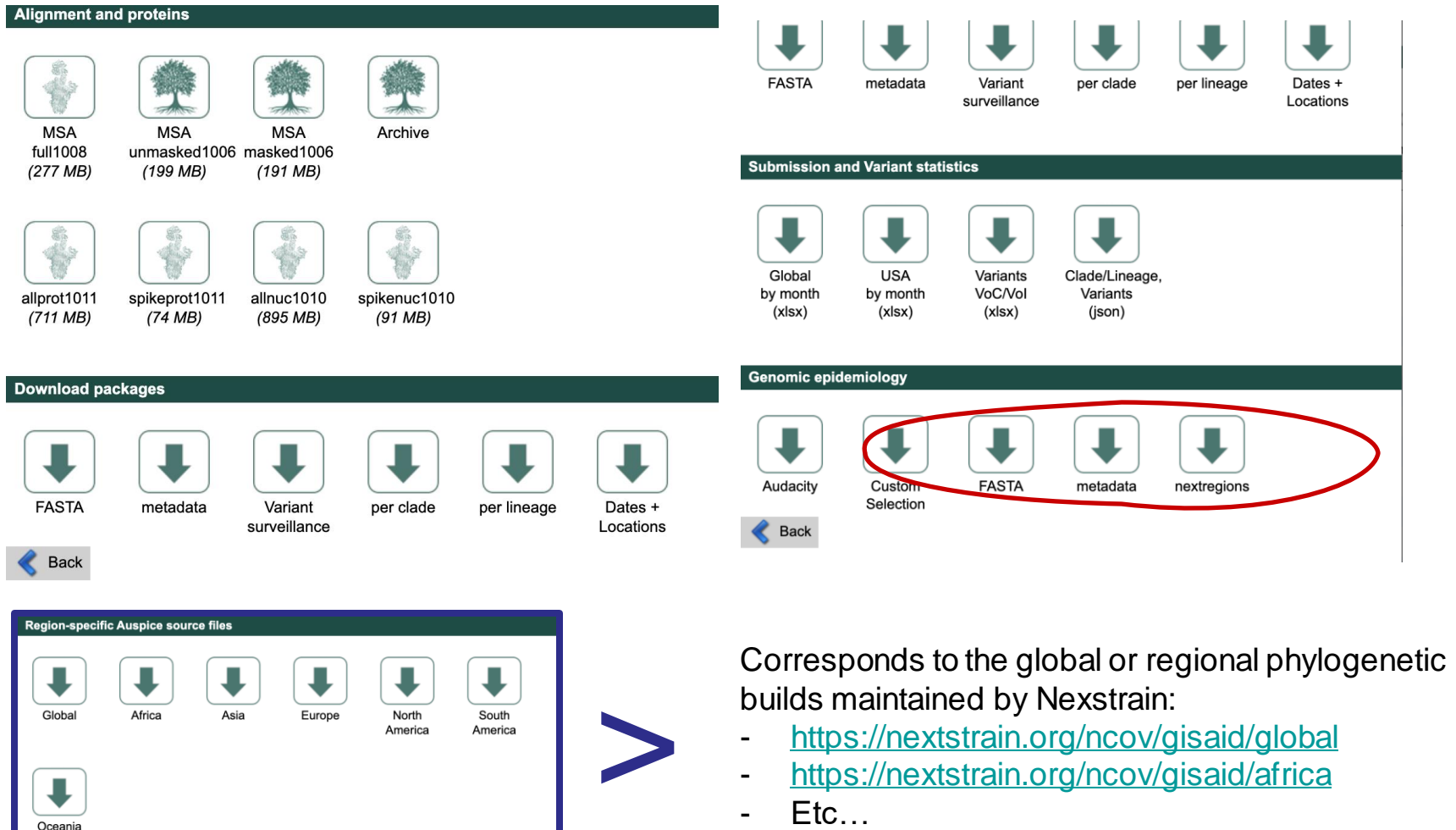

- <https://nextstrain.org/ncov/gisaid/global>
- 
- 

### UKZN INSPIRING GREATNESS

Global

Oceania

Africa

Asia

Europe

North

America

South

America

### **Summary**

As a scientific community, we have responsibility to produce and share high quality data. The GISAID infrastructure offers a robust framework that can help improve the quality of data we generate.

### Acknowledgements

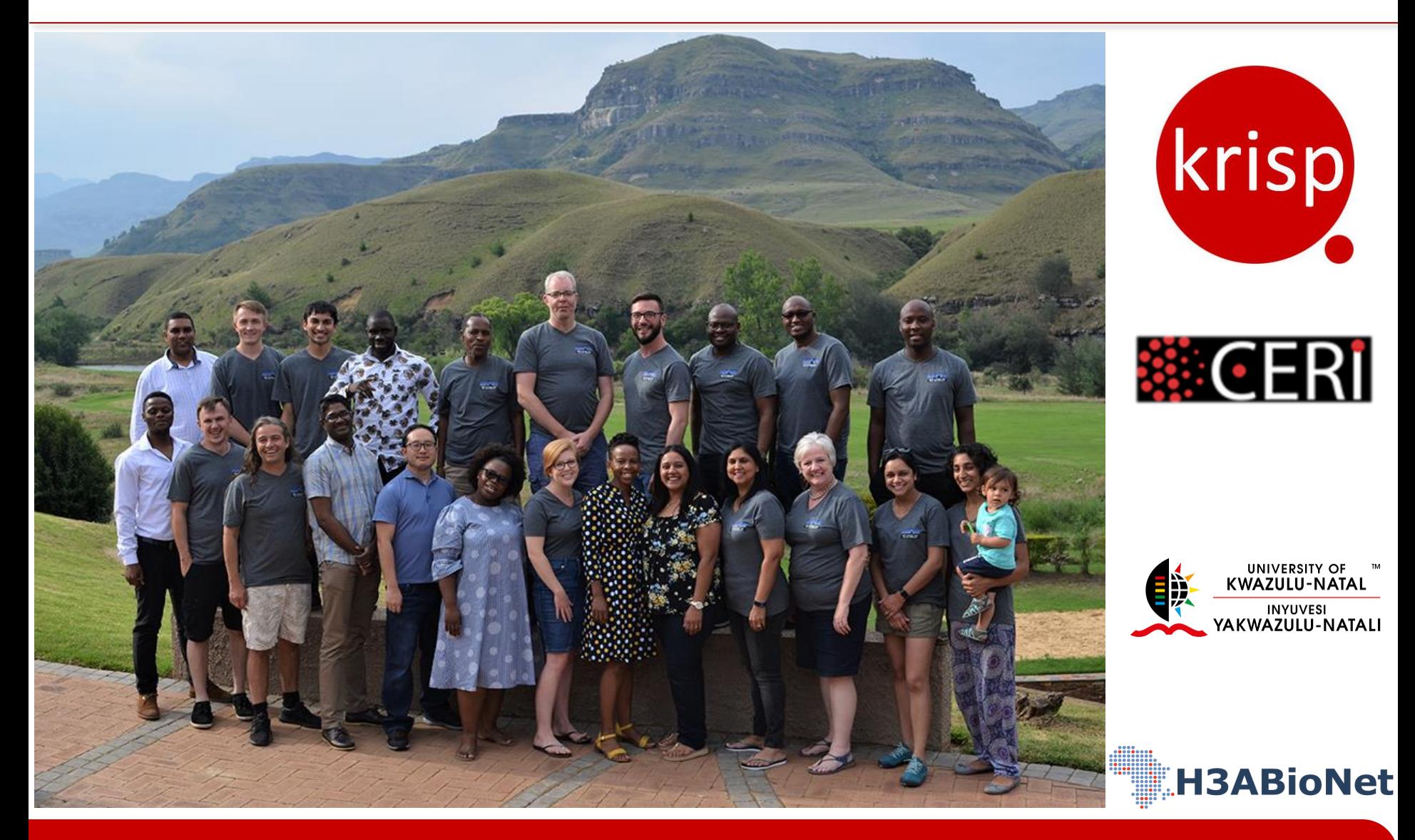